## VACON 10 convertisseurs de fréquence

# manuel d'utilisation complet

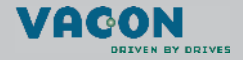

a dheach ann an 1970

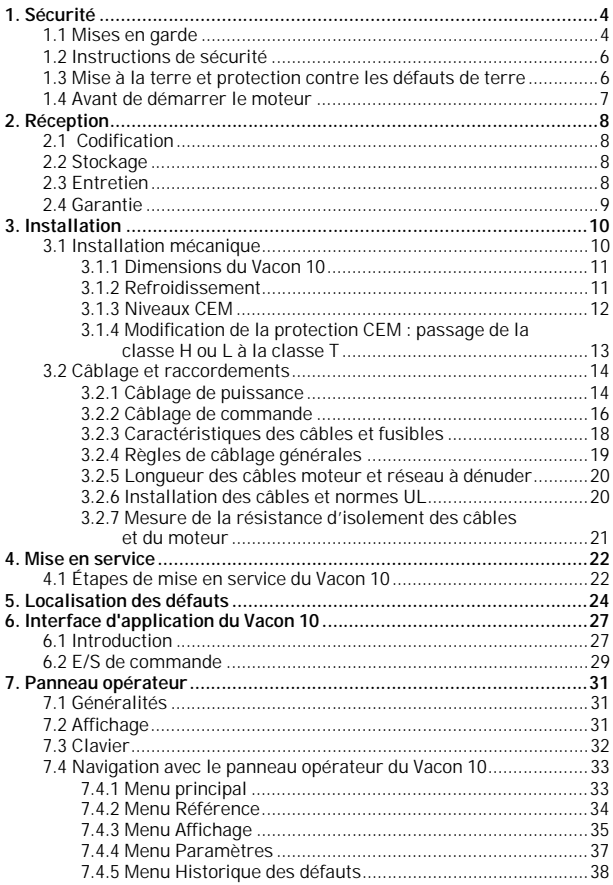

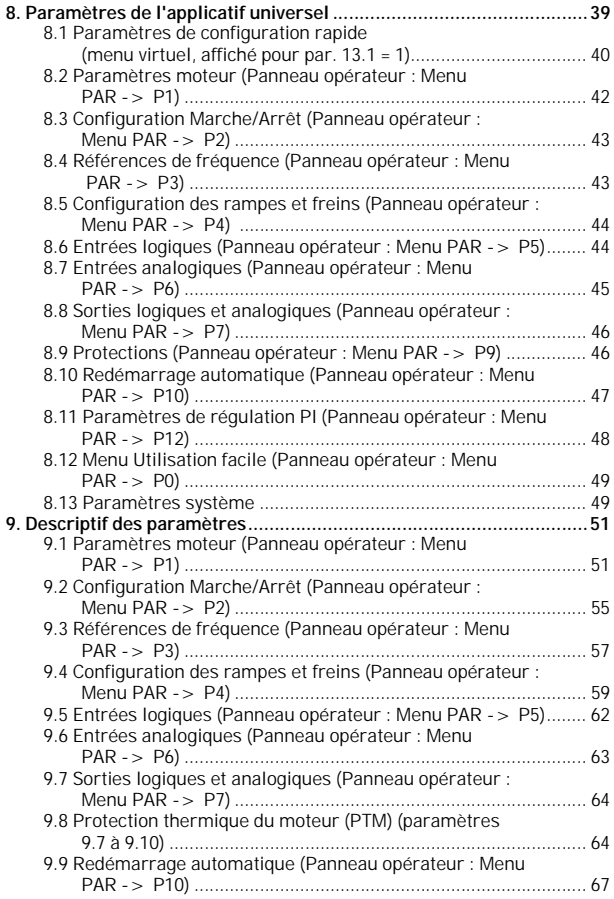

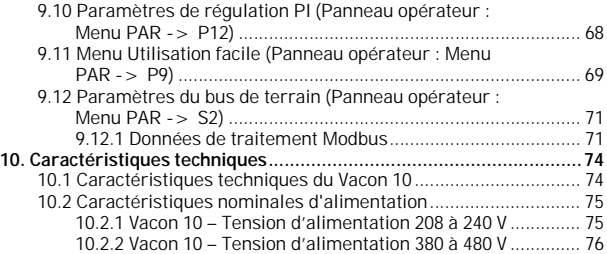

### <span id="page-4-2"></span><span id="page-4-0"></span>**1. SÉCURITÉ**

## **SEUL UN ÉLECTRICIEN QUALIFIÉ EST AUTORISÉ À PROCÉDER À L'INSTALLATION ÉLECTRIQUE !**

Ce manuel contient des mises en garde et des avertissements clairement signalés destinés à préserver votre sécurité personnelle ainsi qu'à éviter tout dommage accidentel susceptible d'affecter le produit ou les appareils qui lui sont reliés.

**Lisez attentivement les informations contenues dans ces mises en garde et avertissements :**

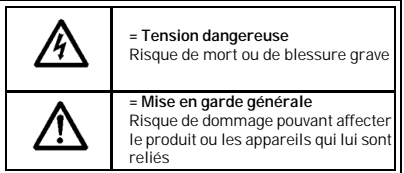

#### <span id="page-4-1"></span>**1.1 Mises en garde**

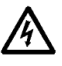

Les composants du module de puissance du convertisseur de fréquence sont sous tension lorsque le Vacon 10 est raccordé au réseau. Tout contact avec cette tension est extrêmement dangereux et peut provoquer des blessures graves, voire mortelles. Le module de commande est isolé du potentiel réseau.

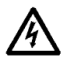

Les bornes U, V, W (T1, T2, T3) du moteur et les éventuelles bornes -/+ de la résistance de freinage sont sous tension lorsque le Vacon 10 est raccordé au réseau, même si le moteur ne tourne pas.

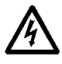

Les bornes d'E/S de commande sont isolées du potentiel réseau. Les bornes des sorties relais peuvent cependant être alimentées en tension de commande dangereuse même lorsque le Vacon 10 est hors tension.

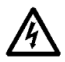

Le courant de fuite à la terre des convertisseurs de fréquence Vacon 10 dépasse 3,5 mA c.a. Conformément à la norme EN61800-5-1, une connexion de terre de protection blindée doit être installée.

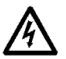

Si le convertisseur de fréquence est intégré à une machine, il incombe au constructeur de la machine d'équiper cette dernière d'un interrupteur principal (EN 60204-1).

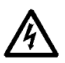

Si le Vacon 10 est déconnecté du réseau lorsque le moteur tourne, il reste sous tension si le moteur est alimenté par le processus. Dans ce cas, le moteur fonctionne comme un générateur alimentant le convertisseur de fréquence.

Après sectionnement du convertisseur de fréquence du réseau, vous devez attendre l'arrêt du ventilateur et l'extinction des témoins de l'affichage. Patientez 5 minutes supplémentaires avant d'intervenir sur les raccordements du Vacon 10.

Le moteur peut démarrer automatiquement après une situation de défaut si la fonction de redémarrage automatique est activée.

#### <span id="page-6-0"></span>**1.2 Instructions de sécurité**

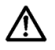

Le convertisseur de fréquence Vacon 10 a été conçu uniquement pour les installations fixes.

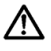

Aucune mesure ne doit être réalisée lorsque le convertisseur de fréquence est raccordé au réseau.

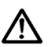

Vous ne devez procéder à aucun essai diélectrique sur aucune partie du Vacon 10. La sécurité du produit a été intégralement testée en usine.

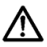

Avant toute mesure sur le moteur et son câblage, débranchez ce dernier du convertisseur de fréquence.

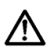

N'ouvrez pas le capot du Vacon 10. Les décharges électrostatiques provenant de vos doigts peuvent endommager les composants. L'ouverture du capot peut également endommager l'appareil. Toute ouverture du capot du Vacon 10 annule la garantie.

#### <span id="page-6-1"></span>**1.3 Mise à la terre et protection contre les défauts de terre**

Le convertisseur de fréquence Vacon 10 **doit toujours** être mis à la terre avec un conducteur de terre raccordé à la borne de terre. Voir la figure ci-dessous :

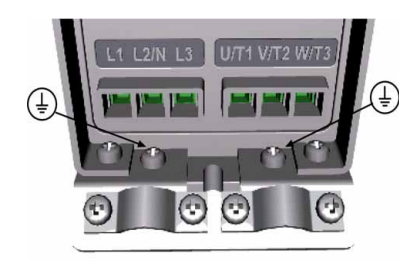

La protection contre les défauts de terre à l'intérieur du convertisseur de fréquence protège uniquement le convertisseur des défauts de terre.

• Si des interrupteurs de protection contre les courants de défaut sont utilisés, ils doivent au préalable être testés avec le variateur et des courants de défaut de terre pouvant survenir dans des situations de défaut.

#### <span id="page-7-0"></span>**1.4 Avant de démarrer le moteur**

*Points à vérifier :*

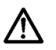

Avant de démarrer le moteur, vérifiez qu'il est correctement monté et que la machine accouplée permet son démarrage.

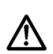

Réglez la vitesse maximale du moteur (fréquence) selon le moteur et la machine accouplée.

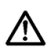

Avant d'inverser le sens de rotation de l'arbre moteur, vérifiez que vous pouvez effectuer cette opération sans danger.

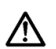

Vérifiez qu'aucun condensateur de compensation du facteur de puissance n'est raccordé au câble moteur.

#### <span id="page-8-0"></span>**2. RÉCEPTION**

Après déballage du produit, vérifiez que celui-ci n'a pas été endommagé pendant le transport et que la livraison est complète (comparez la référence du produit livré à la référence ci-dessous).

Si le variateur a été endommagé pendant le transport, contactez le transporteur ou sa compagnie d'assurance.

Si le contenu de la livraison ne correspond pas à votre commande, contactez immédiatement votre fournisseur.

#### <span id="page-8-1"></span>**2.1 Codification**

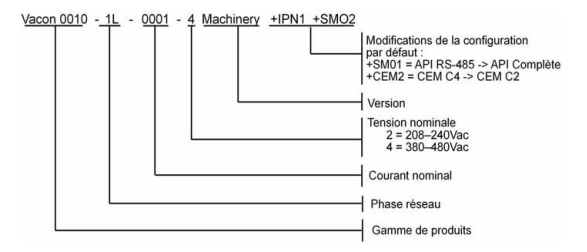

 *Figure 2.1: Codification des variateurs Vacon 10*

#### <span id="page-8-2"></span>**2.2 Stockage**

Si le convertisseur de fréquence est stocké avant son exploitation, vérifiez les conditions ambiantes :

Température de stockage-40…+70°C

Humidité relative < 95%, sans condensation

#### <span id="page-8-3"></span>**2.3 Entretien**

Exploités dans des conditions normales, les convertisseurs de fréquence Vacon 10 n'exigent aucun entretien.

#### <span id="page-9-0"></span>**2.4 Garantie**

Seuls les défauts de fabrication sont couverts par la garantie. Le fabricant décline toute responsabilité pour les dommages survenant pendant le transport, la réception, l'installation, la mise en service ou l'exploitation.

Le fabricant ne pourra en aucun cas être tenu responsable des dommages et défaillances résultant d'une utilisation inadéquate, d'une erreur d'installation, de températures ambiantes inappropriées, de la présence de poussières ou de substances corrosives, ou encore d'un fonctionnement hors valeurs nominales. Le fabricant ne peut être tenu responsable des dommages indirects.

Le délai de garantie du fabricant est de 18 mois à compter de la livraison ou de 12 mois à compter de la mise en service, selon le délai qui échoit en premier (Conditions générales NL92/Orgalime S92).

Le distributeur peut spécifier des délais de garantie différents de ceux indiqués ci-dessus. Les délais de garantie doivent être précisés dans les conditions de vente et de garantie du distributeur. Vacon n'assume aucune responsabilité pour d'autres garanties que celles accordées par Vacon.

Pour toutes les questions concernant la garantie, contactez d'abord votre distributeur.

#### <span id="page-10-0"></span>**3. INSTALLATION**

#### <span id="page-10-1"></span>**3.1 Installation mécanique**

Le Vacon 10 peut être installé sur un mur de deux façons : par vissage ou par montage sur un rail DIN. Les dimensions de montage sont indiquées au dos du variateur et sur la page suivante.

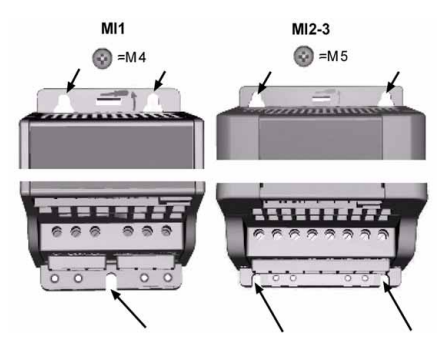

 *Figure 3.1 : Montage par vissage*

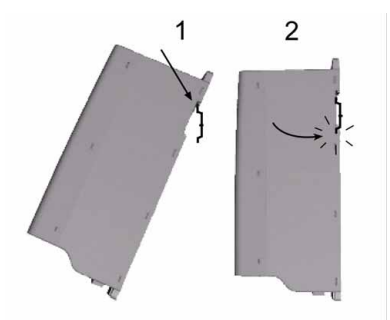

 *Figure 3.2 : Montage sur un rail DIN* 

Assistance 24 heures sur 24 +358 (0)40 837 1150 • E-mail : vacon@vacon.com

#### <span id="page-11-0"></span>*3.1.1 Dimensions du Vacon 10*

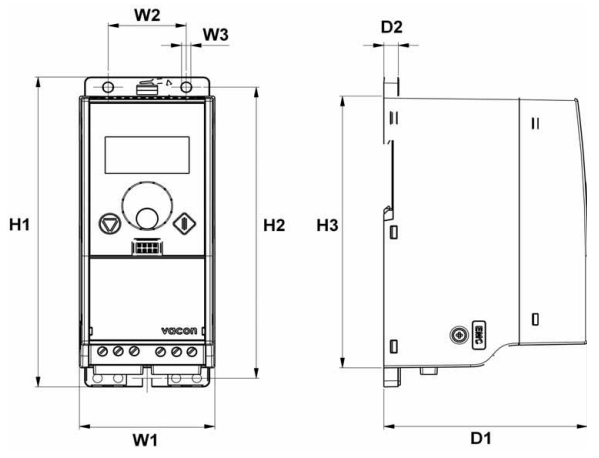

 *Figure 3.3 : Dimensions du Vacon 10, MI1-MI3*

| <b>Type</b> | Η1    | H <sub>2</sub> | H <sub>3</sub> |      | L2    | L3  | D <sub>1</sub> | P <sub>2</sub> |
|-------------|-------|----------------|----------------|------|-------|-----|----------------|----------------|
| Μľ          | 56,5  |                | 137,3          | c,co | 51,8  | 4,5 | 98,5           |                |
| MI2         | 195   | 183            | 7U             | 90   | 02, J | 5,5 | 6,101          |                |
| MI3         | 202.S | 202,0          | 241,3          | 100  | כי    | 5,5 | 108,5          |                |

<span id="page-11-2"></span> *Tableau 3.1 : Dimensions du Vacon 10 en millimètres*

#### <span id="page-11-1"></span>*3.1.2 Refroidissement*

Tous les variateurs Vacon 10 sont refroidis par un flux d'air forcé. Une distance de dégagement suffisante doit être maintenue au-dessus et au-dessous du convertisseur de fréquence afin de garantir une ventilation et un refroidissement suffisant. Le tableau ci-dessous indique les distances de dégagement requises.

| Type | Dimensions (mm) |  |  |  |  |
|------|-----------------|--|--|--|--|
|      |                 |  |  |  |  |
|      |                 |  |  |  |  |
|      |                 |  |  |  |  |
|      |                 |  |  |  |  |

 *Tableau 3.2 : Dimensions requises pour le refroidissement*

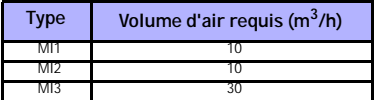

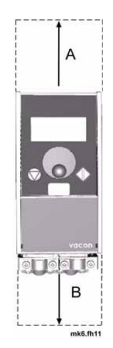

 *Tableau 3.3 : Volume d'air requis pour le refroidissement*

#### <span id="page-12-0"></span>*3.1.3 Niveaux CEM*

**Catégorie C1 (Vacon CEM classe C) :** Les convertisseurs de fréquence de cette classe sont conformes aux exigences de la catégorie C1 de la norme produit EN 61800-3 (2004). La catégorie C1 assure les meilleures caractéristiques CEM et comprend les convertisseurs dont la tension nominale n'excède pas 1000 V et qui sont conçus pour une utilisation dans le 1er environnement. REMARQUE : les exigences de la classe C sont satisfaites uniquement en ce qui concerne les émissions conduites.

**Catégorie C2 (Vacon CEM classe H) :** Les convertisseurs de fréquence de cette classe sont conformes aux exigences de la catégorie C2 de la norme produit EN 61800-3 (2004). La catégorie C2 comprend les convertisseurs pour les installations fixes dont la tension nominale n'excède pas 1000 V. Les convertisseurs de fréquence de classe H peuvent être utilisés à la fois dans le 1er et le 2nd environnement.

**Catégorie C3 (Vacon CEM classe L) :** Les convertisseurs de fréquence de cette classe sont conformes aux exigences de la catégorie C3 de la norme produit EN 61800-3 (2004). La catégorie C3 comprend les convertisseurs dont la tension nominale n'excède pas 1000 V et qui sont conçus pour une utilisation dans le 2nd environnement uniquement.

**Catégorie C4 (Vacon CEM classe N) :** Les variateurs de cette classe n'offrent pas de protection contre les émissions CEM. Ils sont destinés à être montés en armoire. REMARQUE : un filtrage CEM externe doit généralement répondre aux exigences relatives aux émissions CEM.

**Catégorie C4 pour les réseaux IT (Vacon CEM classe T) :** Les convertisseurs de fréquence de cette classe répondent à la norme produit EN 61800-3 (2004) s'ils sont destinés à être utilisés dans des systèmes IT. Dans les systèmes IT, les réseaux sont isolés de la terre ou reliés à la terre via des raccordements à impédance élevée pour assurer un faible courant de fuite. REMARQUE : si les convertisseurs sont raccordés à d'autres types de réseau, ils ne sont conformes à aucune exigence CEM.

#### *Environnements de la norme produit EN 61800-3 (2004)*

**Premier environnement :** Environnement comprenant les locaux à vocation domestique. Il comprend également les établissements directement raccordés, sans transformateur intermédiaire, à un réseau électrique basse tension alimentant des bâtiments utilisés à des fins domestiques.

REMARQUE : les maisons, appartements, locaux commerciaux ou bureaux situés dans un bâtiment résidentiel sont des exemples de lieux faisant partie du premier environnement.

**Second environnement :** Environnement incluant tous les établissements autres que ceux directement raccordés à un réseau électrique basse tension alimentant des bâtiments utilisés à des fins domestiques.

REMARQUE : les zones industrielles et les zones techniques de tout bâtiment alimenté par un transformateur dédié sont des exemples de lieux faisant partie du second environnement.

#### <span id="page-13-0"></span>*3.1.4 Modification de la protection CEM : passage de la classe H ou L à la classe T*

La classe de protection CEM des convertisseurs de fréquence Vacon 10 peut être modifiée de la classe H ou L à la classe T, ceci en **retirant la vis de déconnexion du condensateur CEM**, comme illustré ci-dessous.

**Remarque !** N'essayez pas de modifier le niveau CEM pour revenir à la classe H ou L. Même en inversant la procédure ci-dessus, le convertisseur de fréquence ne satisfera plus aux exigences CEM de la classe H/L !

Les convertisseurs de fréquence Vacon 10 se divisent en cinq classes en fonction du niveau de perturbations électromagnétiques émises, des exigences du réseau électrique et de l'environnement d'installation (voir ci-dessous). La classe CEM de chaque produit est définie dans la codification.

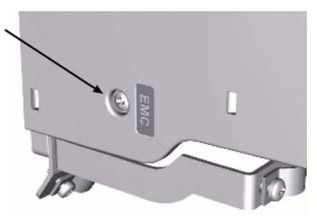

#### <span id="page-14-0"></span>**3.2 Câblage et raccordements**

#### <span id="page-14-1"></span>*3.2.1 Câblage de puissance*

**Remarque !** Le couple de serrage pour les câbles de puissance est de 0,5 - 0,6 Nm.

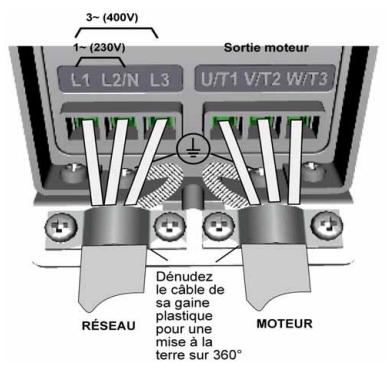

<span id="page-14-2"></span> *Figure 3.4 : Raccordements de puissance Vacon 10, MI1*

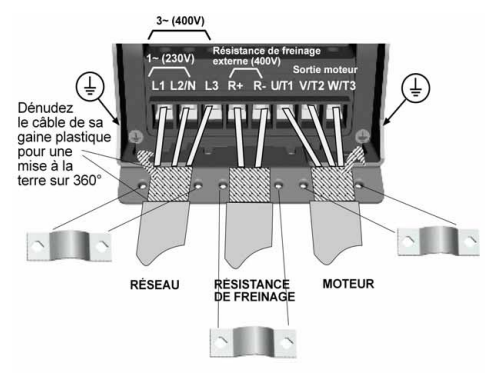

<span id="page-15-0"></span> *Figure 3.5 : Raccordements de puissance Vacon 10, MI2 - MI3*

#### <span id="page-16-0"></span>*3.2.2 Câblage de commande*

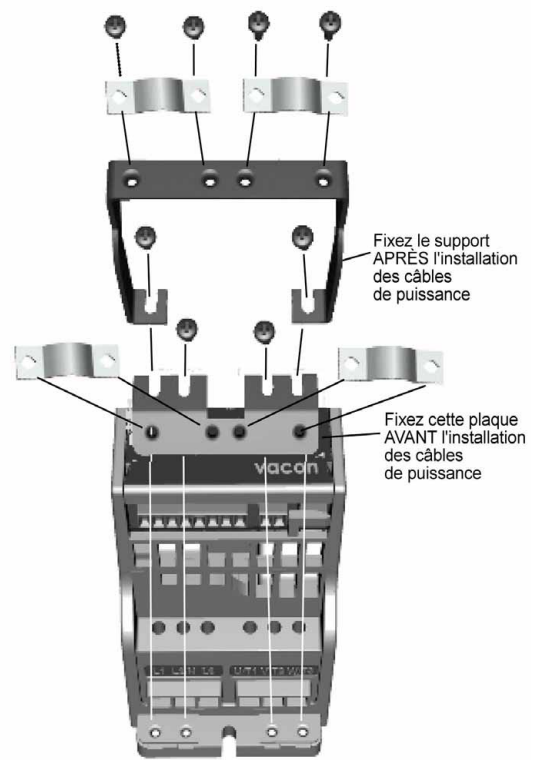

 *Figure 3.6 : Montage de la plaque PE et du support de câble API*

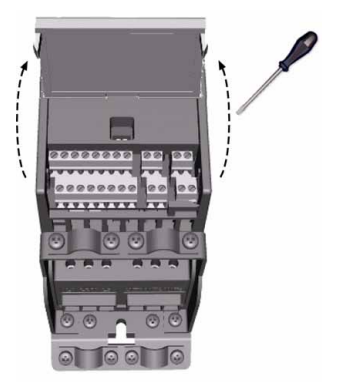

 *Figure 3.7 : Ouverture du capot*

<span id="page-17-0"></span>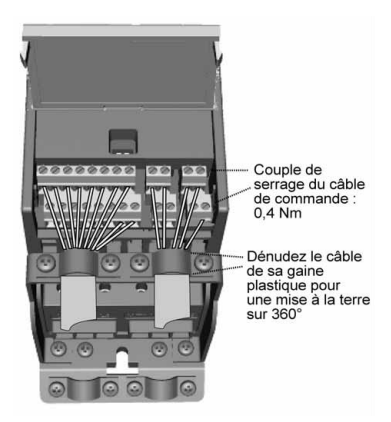

 *Figure 3.8 : Installation des câbles de commande. Voir section [6.2](#page-30-1)*

#### <span id="page-18-1"></span><span id="page-18-0"></span>*3.2.3 Caractéristiques des câbles et fusibles*

Vous devez utiliser des câbles offrant une résistance thermique minimale de +70°C. Les câbles et les fusibles doivent être dimensionnés comme indiqué dans les tableaux ci-dessous. Les caractéristiques des câbles selon la réglementation UL sont reprises à la section [3.2.6.](#page-20-1)

Les fusibles font également office de protection contre la surcharge des câbles. Ces consignes s'appliquent uniquement lorsqu'un seul moteur est raccordé au convertisseur de fréquence. Dans tous les autres cas, contactez Vacon.

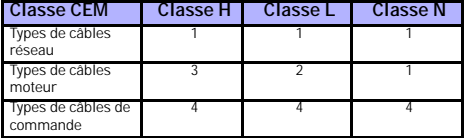

 *Tableau 3.4 : Types de câbles requis par les normes. Les niveaux CEM sont décrits dans la section [3.1.3](#page-12-0).*

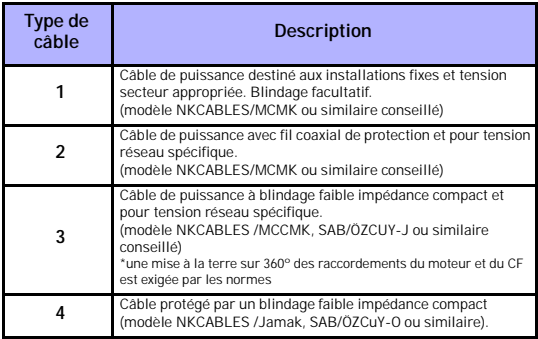

 *Tableau 3.5 : Descriptions des types de câbles*

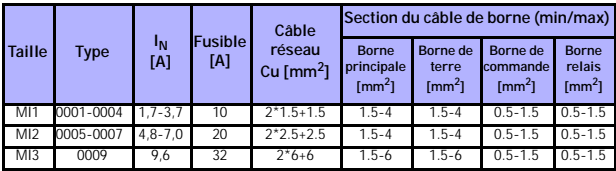

 *Tableau 3.6 : Sections câble et fusible, pour Vacon 10, 208 - 240 V*

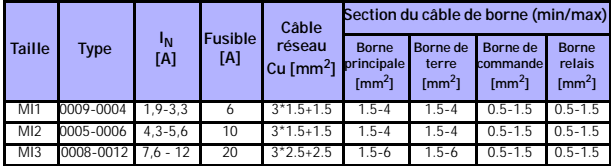

 *Tableau 3.7 : Sections câble et fusible, pour Vacon 10, 380 - 480V*

#### <span id="page-19-1"></span><span id="page-19-0"></span>*3.2.4 Règles de câblage générales*

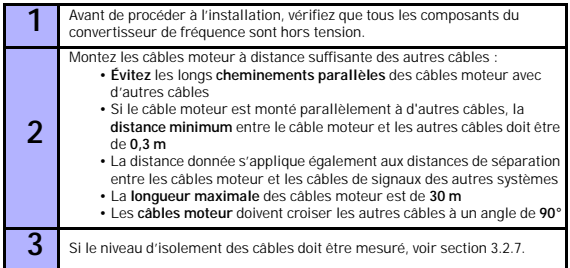

**4** Raccordement des câbles : • Dénudez les câbles moteur et réseau comme préconisé dans la figure [3.9](#page-20-2). • Raccordez les câbles réseau, moteur et de commande sur leurs bornes respectives (voir figures [3.4](#page-14-2) - [3.8](#page-17-0)). • Notez les couples de serrage des **câbles de puissance** et des **câbles de commande** indiqués à la [page 14](#page-14-2) et à la [page 17.](#page-17-0) • Pour la procédure d'installation des câbles selon la réglementation UL, voir section [3.2.6.](#page-20-1) • Vérifiez que les fils des câbles de commande ne sont pas en contact avec les composants électroniques de l'appareil. • Si une **résistance de freinage externe** (option) est utilisée, raccordez son câble sur la borne appropriée. • **Vérifiez le raccordement** du câble de mise à la terre sur le moteur et les bornes du convertisseur de fréquence repérées. • Raccordez le **blindage séparé du câble moteur à la plaque de terre** du convertisseur de fréquence, du moteur et du réseau.

#### <span id="page-20-0"></span>*3.2.5 Longueur des câbles moteur et réseau à dénuder*

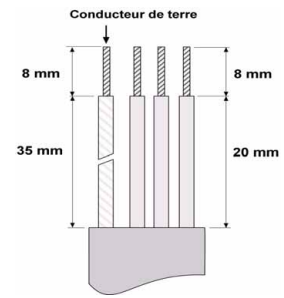

 *Figure 3.9 : Dénudage des câbles*

<span id="page-20-2"></span>**Remarque !** Dénudez également les câbles de leur gaine plastique pour une mise à la terre sur 360°. Voir figures [3.4](#page-14-2), [3.5](#page-15-0) et [3.8](#page-17-0).

#### <span id="page-20-1"></span>*3.2.6 Installation des câbles et normes UL*

Pour que votre installation soit conforme aux réglementations UL (Underwriters Laboratories), vous devez utiliser un câble en cuivre homologué UL avec une résistance thermique minimale de + 60/75°C.

#### <span id="page-21-0"></span>*3.2.7 Mesure de la résistance d'isolement des câbles et du moteur*

Si vous suspectez un défaut d'isolement du moteur ou des câbles, procédez aux mesures décrites ci-dessous.

#### *1. Mesure de la résistance d'isolement du câble moteur*

Débranchez le câble moteur des bornes U/T1, V/T2 et W/T3 du convertisseur de fréquence et du moteur. Mesurez la résistance d'isolement du câble moteur entre chaque conducteur de phase ainsi qu'entre chaque conducteur de phase et le conducteur de terre de protection.

La résistance d'isolement mesurée doit être >1 MOhm.

#### *2. Mesure de la résistance d'isolement du câble réseau*

Débranchez le câble réseau des bornes L1, L2/N et L3 du convertisseur de fréquence et du réseau. Mesurez la résistance d'isolement du câble réseau entre chaque conducteur de phase ainsi qu'entre chaque conducteur de phase et le conducteur de terre de protection. La résistance d'isolement mesurée doit être  $>1$  MOhm.

#### *3. Mesure de la résistance d'isolement du moteur*

Débranchez le câble moteur du moteur et ouvrez les pontages dans la boîte à bornes du moteur. Mesurez la résistance d'isolement de chaque enroulement moteur. La tension de mesure doit être au moins égale à la tension nominale du moteur, sans dépasser 1000 V. La résistance d'isolement mesurée doit être >1 MOhm.

#### <span id="page-22-0"></span>**4. MISE EN SERVICE**

**Avant toute mise en service, reportez-vous aux mises en garde et instructions de la section [1](#page-4-2) !**

## <span id="page-22-1"></span>**4.1 Étapes de mise en service du Vacon 10**

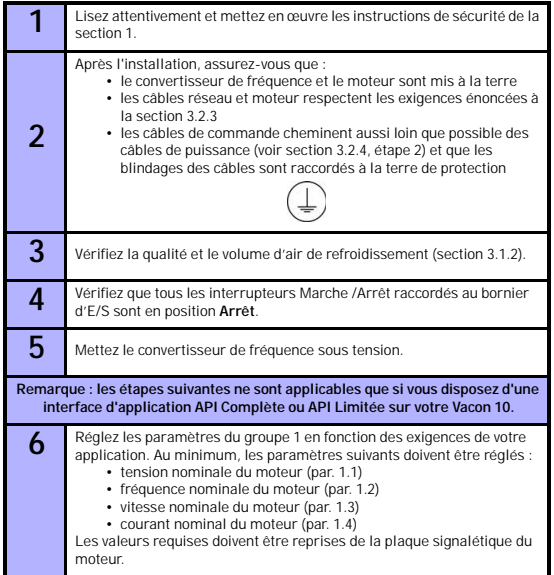

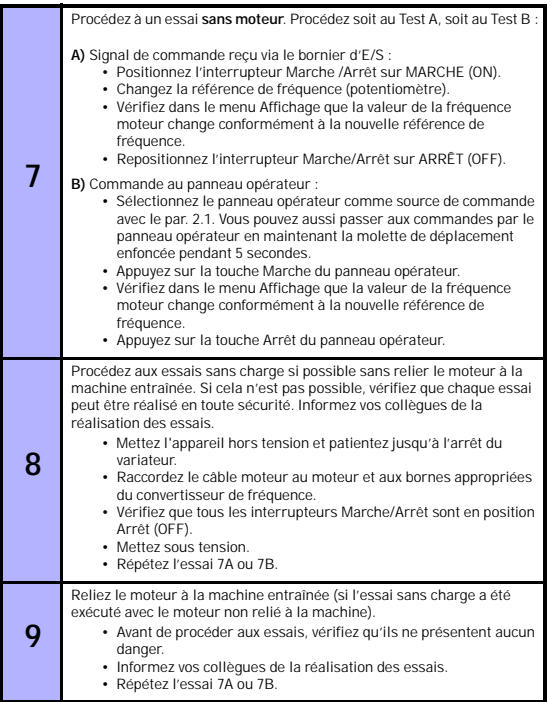

#### <span id="page-24-0"></span>**5. LOCALISATION DES DÉFAUTS**

**Remarque :** Les codes de défaut listés dans cette section sont visibles si l'interface d'application possède un affichage, comme par exemple en API COMPLÈTE ou en API LIMITÉE, ou si un ordinateur personnel est connecté au variateur.

Lorsqu'un défaut est détecté par l'électronique de commande du convertisseur de fréquence, l'entraînement est arrêté et la lettre F suivie de l'ordinal du défaut et de son code s'affiche comme ci-dessous :

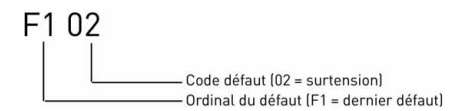

Le défaut peut être réarmé en appuyant sur la touche Arrêt du panneau opérateur, ou par le bornier d'E/S ou le bus de terrain. Les défauts pour lesquels l'heure de survenance a été relevée sont enregistrés dans le menu Historique des défauts, que vous pouvez parcourir. Les différents codes de défaut, leur origine et les mesures correctives sont présentés dans le tableau ci-dessous.

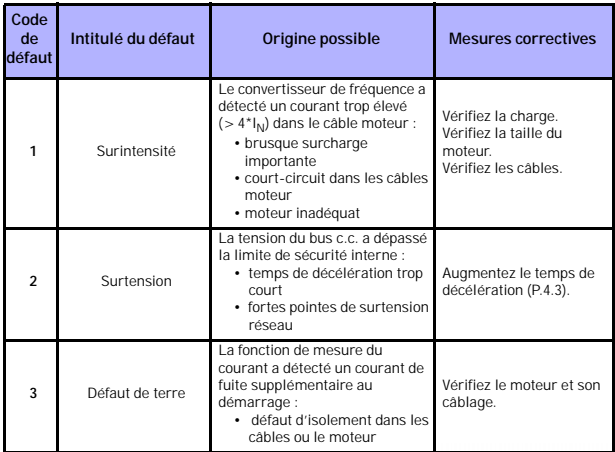

 *tableau 5.1 : Codes de défaut*

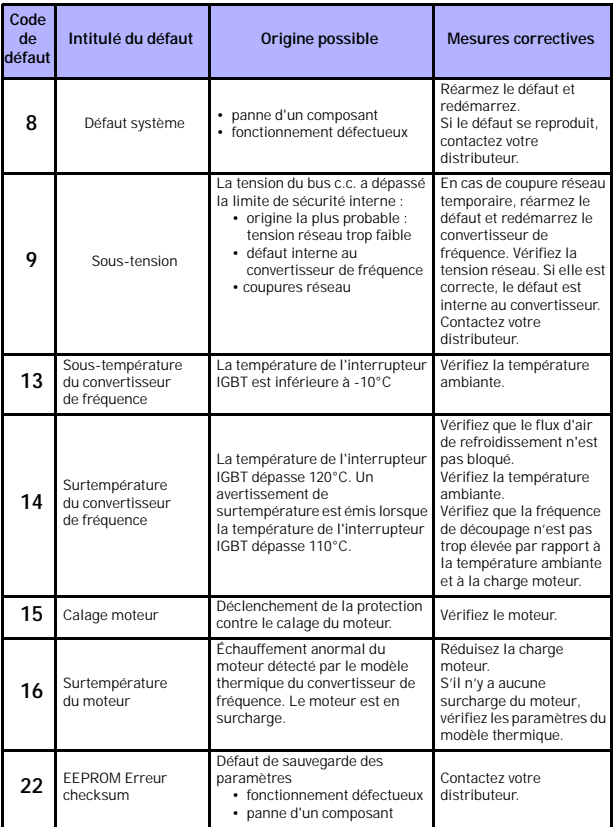

 *tableau 5.1 : Codes de défaut*

## Localisation des défauts vacon • 26

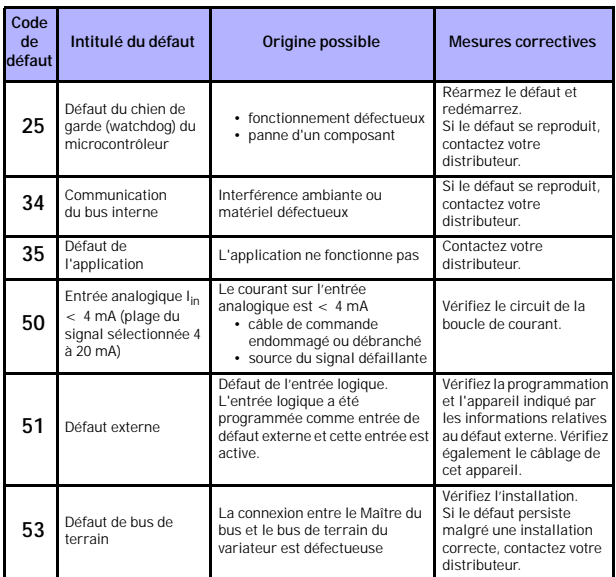

 *tableau 5.1 : Codes de défaut*

Assistance 24 heures sur 24 +358 (0)40 837 1150 • E-mail : vacon@vacon.com

#### <span id="page-28-0"></span>**6. INTERFACE D'APPLICATION DU VACON 10**

#### <span id="page-28-1"></span>**6.1 Introduction**

Trois versions de l'interface d'application (API) sont disponibles pour le variateur Vacon 10 :

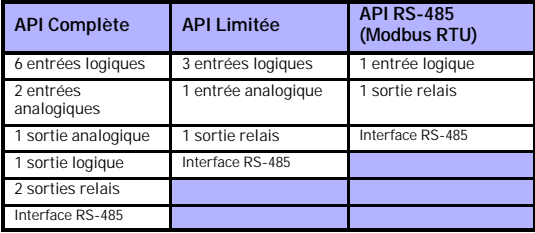

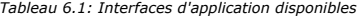

Cette section décrit les signaux d'E/S pour ces versions et fournit des instructions pour l'utilisation de l'applicatif universel du Vacon 10.

La référence de fréquence peut être sélectionnée à partir des entrées analogiques, du bus de terrain, des vitesses constantes ou du panneau opérateur.

#### *Propriétés de base :*

- Les entrées logiques DIN1…DIN6 peuvent être programmées librement. L'utilisateur peut affecter une seule entrée à plusieurs fonctions.
- Les sorties logiques, relais et analogiques peuvent être programmées librement.
- L'entrée analogique 1 peut être programmée comme entrée en courant ou en tension dans la version API Limitée.

#### *Caractéristiques spéciales de toutes les versions API :*

- Logique des signaux Marche/Arrêt et Inversion de sens de rotation configurable
- Mise à l'échelle des valeurs de référence
- Fonctions Marche et Arrêt paramétrables
- Freinage par injection de c.c. au démarrage et à l'arrêt
- Courbe U/f configurable

#### 28 • VACON INTERFACE D'APPLICATION DU VACON 10

- Fréquence de découpage réglable
- Fonction de redémarrage automatique après défaut
- Protections et supervisions (toutes entièrement programmables ; désactivées, avertissement, défaut) :
	- Défaut d'entrée du signal en courant
	- Défaut externe
	- Défaut de sous-tension
	- Défaut de terre
	- Protection du moteur (température, calage et sous- charge)
	- Communication sur le bus de terrain

#### *Caractéristiques spéciales des versions API Complète et API Limitée :*

- 8 vitesses constantes
- Sélection de la gamme d'entrées analogiques, mise à l'échelle et filtrage du signal
- Régulateur PI

#### <span id="page-30-1"></span><span id="page-30-0"></span>**6.2 E/S de commande**

**Borne Signal Préréglage usine Description** 110 Vre Sortie référence<br>11 - Signal analogique en 1 Réf. de fréquence <sup>Pl</sup> 0 à +10 V Ri = 200 k 2 | Al1 Signal analogique en 1 Réf. de fréquence P | 0 à +10 V Ri = 200 k  $\Omega$ (min) 3 GND Masse E/S 6 24 Vout Sortie de tension de commande %, charge maxi ±20 50 mA 7 GND Masse E/S<br>8 DI1 DIN1 8 DI1 DIN1 Marche avant <sup>P)</sup> 0 à +30 V Ri = 12 kΩmin 9 DI2 DIN2 Marche arrière <sup>P)</sup><br>10 DI3 DIN3 Vitesse constante 10 DI3 DIN3 Vitesse constante  $B(0^p)$ A A Signal RS485 A Communication sur le bus de terrain B B Signal RS485 B Communication sur le bus de terrain<br>Valeur réelle PLP 4 AI2 Signal analogique en 2 Valeur réelle PI<sup>P</sup> 0(4) à 20 mA, Ri = 200 $\Omega$ 5 GND Masse E/S<br>13 GND Masse E/S GND<sup>A</sup> Masse E/S 14 DI4 DIN4 Vitesse constante  $R1^{p}$ 0 à +30 V Ri = 12 kΩ (min) 15 DI5 DIN5 Réarmement défaut P) 16 DI6 DIN6 Désactivation régulateur PI P) 18 AO Fréquence de sortie P) 0(4) à 20 mA, RL = 500 $\Omega$ 20 DO Sortie signal logique  $\overline{$  Active = READY P) Collecteur ouvert, charge maxi 48 V/50 m/<br>Charge de coupure 22 RO 11 Sortie relais 1 Active =  $RUN<sup>P</sup>$ maxi : 250 Vc.a./2 A ou 250 Vc.c./0,4 A<br>Charge de coupure RO 12 24 RO 21 Sortie relais 2 Active = FAULT P maxi : 250 Vc.a./2 A ou 250 Vc.c./0,4 A RO 22 26 RO 23 mA

**API** 

*Tableau 6.2: Configuration et connexions par défaut des E/S avec l'applicatif universel du Vacon 10 pour la version API Complète P) = Fonction programmable, voir la liste et les descriptions des paramètres, sections [8](#page-40-1) et [9.](#page-52-2)*

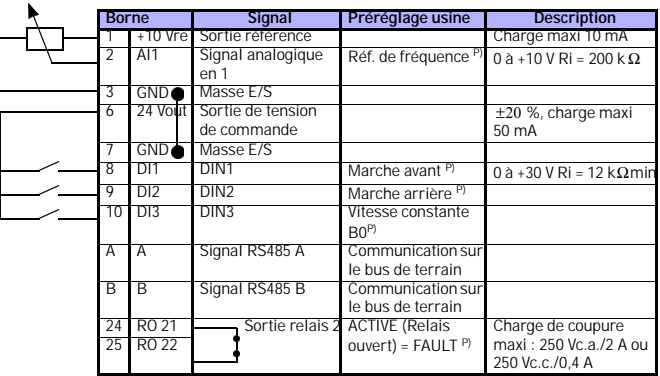

## **API LIMITÉE**

*Tableau 6.3: Configuration et connexions par défaut des E/S avec l'applicatif universel du Vacon 10 pour la version API Limitée P) = Fonction programmable, voir la liste et les descriptions des paramètres, sections [8](#page-40-1) et [9.](#page-52-2)*

## **API RS-485**

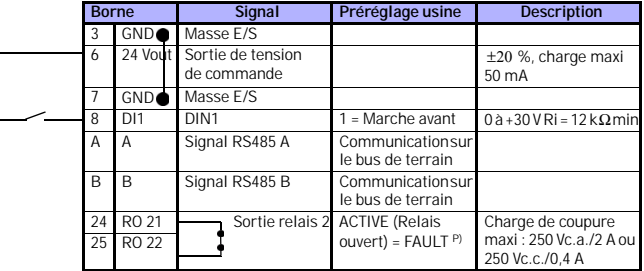

*Tableau 6.4: Configuration et connexions par défaut des E/S avec l'applicatif universel du Vacon 10 pour la version API RS-485 P) = Fonction programmable, voir la liste et les descriptions des paramètres, sections [8](#page-40-1) et [9.](#page-52-2)*

#### <span id="page-32-0"></span>**7. PANNEAU OPÉRATEUR**

#### <span id="page-32-1"></span>**7.1 Généralités**

Les versions API Complète et API Limitée du Vacon 10 utilisent des panneaux opérateurs similaires. Le panneau intégré au variateur est composé de la carte d'application correspondante et d'une zone sur le capot du variateur où le statut est affiché et les touches expliquées.

Le panneau opérateur se compose d'un écran LCD rétroéclairé et d'un clavier comportant une molette de déplacement, une touche MARCHE (START) verte et une touche ARRÊT (STOP) rouge (voir figure [7.1](#page-33-1)).

#### <span id="page-32-2"></span>**7.2 Affichage**

L'écran comprend des blocs de 14 et 7 segments, des flèches et des indications en texte clair. Les flèches, lorsqu'elles sont visibles, indiquent certaines informations concernant le variateur, imprimées en texte clair autour de l'écran (numéros 1…14 de la figure ci-dessous). Les flèches sont rassemblées en 3 groupes dont la signification est indiquée ci-dessous (les textes indicatifs sont en anglais - voir figure [7.1](#page-33-1)) :

#### *Groupe 1 - 5 ; État du variateur*

- 1= Variateur prêt à fonctionner (READY)
- 2= Variateur en fonctionnement (RUN)
- 3= Variateur à l'arrêt (STOP)
- 4= Condition d'alarme active (ALARM)
- 5= Variateur à l'arrêt à cause d'un défaut (FAULT)

#### *Groupe 6 - 10 ; Sélection des commandes*

- 6= Moteur en rotation vers l'avant (FWD)
- 7= Moteur en rotation vers l'arrière (REV)
- 8= Bornier E/S sélectionné comme source de commande (I/O)
- 9= Panneau opérateur sélectionné comme source de commande

#### (KEYPAD)

10= Bus de terrain sélectionné comme source de commande (BUS)

#### *Groupe 11 - 14 ; Menu principal de navigation*

- 11= Menu principal Référence (REF)
- 12= Menu principal Affichage (MON)
- 13= Menu principal Paramètres (PAR)
- 14= Menu principal Historique des défauts (FLT)

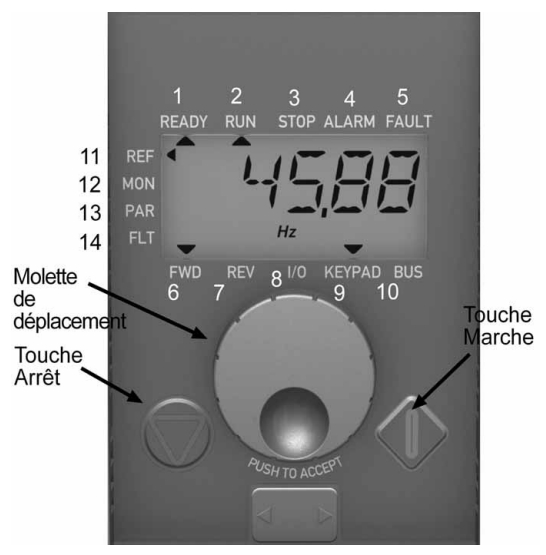

 *Figure 7.1 : Panneau opérateur du Vacon 10*

#### <span id="page-33-1"></span><span id="page-33-0"></span>**7.3 Clavier**

Le clavier du panneau opérateur se compose d'une molette de déplacement et des touches MARCHE et ARRÊT (voir figure [7.1\)](#page-33-1). La molette de déplacement permet de naviguer dans les menus de l'écran, mais elle fait également office de potentiomètre lorsque le panneau opérateur (KEYPAD) est sélectionné comme source de commande du variateur. La molette possède deux fonctions distinctes :

- la rotation de la molette permet par exemple de modifier la valeur d'un paramètre (12 crans par tour)

- la pression sur la molette permet par exemple de confirmer la nouvelle valeur

Le variateur s'arrête toujours lorsque la touche ARRÊT est pressée, quelle que soit la source de commande sélectionnée. Le variateur est mis en marche par appui sur la touche MARCHE, mais uniquement si le panneau opérateur (KEYPAD) est sélectionné comme source de commande.

#### <span id="page-34-0"></span>**7.4 Navigation avec le panneau opérateur du Vacon 10**

Cette section vous explique comment naviguer dans les menus du Vacon 10 et comment modifier les valeurs des paramètres.

#### <span id="page-34-1"></span>*7.4.1 Menu principal*

La structure des menus du logiciel de commande du Vacon 10 se compose d'un menu principal et de plusieurs sous-menus. La navigation dans le menu principal est illustrée ci-dessous :

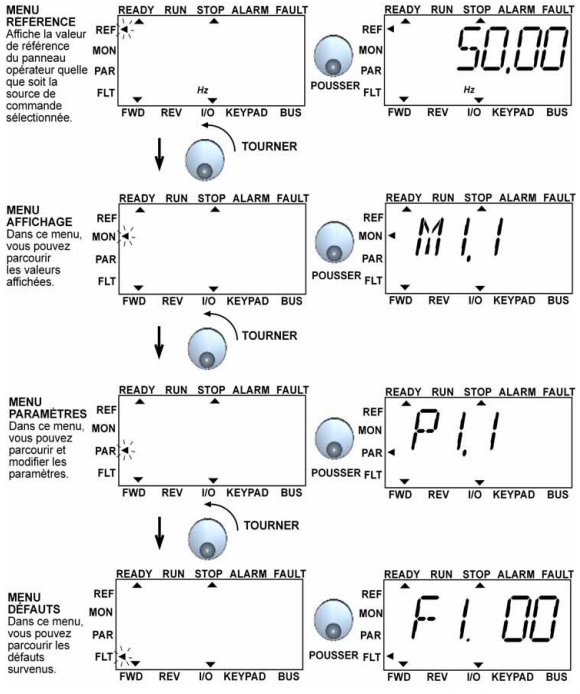

<span id="page-34-2"></span> *Figure 7.2 : Menu principal du Vacon 10*

#### <span id="page-35-0"></span>*7.4.2 Menu Référence*

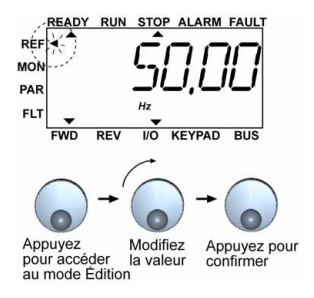

 *Figure 7.3 : Affichage du menu Référence*

<span id="page-35-1"></span>Naviguez vers le menu Référence avec la molette de déplacement (voir figure [7.2\)](#page-34-2). La valeur de référence peut être modifiée avec la molette de déplacement, comme l'illustre la figure [7.3](#page-35-1). La valeur de référence suit la rotation de façon continue (= sans acceptation distincte de la nouvelle valeur).
#### *7.4.3 Menu Affichage*

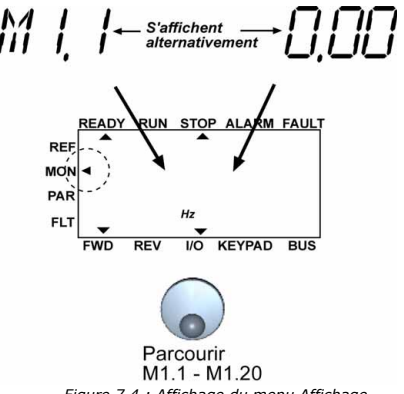

 *Figure 7.4 : Affichage du menu Affichage*

<span id="page-36-1"></span>Les valeurs du menu Affichage correspondent aux valeurs réelles des signaux mesurés ainsi qu'aux statuts de certains paramètres de commande. Elles s'affichent pour les versions API Complète et API Limitée, mais ne peuvent pas être modifiées. Les valeurs du menu Affichage sont répertoriées dans le tableau [7.1](#page-36-0).

En appuyant une fois sur la molette de déplacement, l'utilisateur accède au niveau suivant, où s'affichent le code de la valeur du menu Affichage, par exemple M1.11, et la valeur mesurée (voir figure [7.2\)](#page-34-0). L'utilisateur peut parcourir les valeurs du menu Affichage en tournant la molette dans le sens horaire, comme l'illustre la figure [7.4](#page-36-1).

| Code | Signal d'affichage     | Unité          | ID | <b>Description</b>                              |
|------|------------------------|----------------|----|-------------------------------------------------|
| M1.1 | Fréquence moteur       | H7             |    | Fréquence fournie au moteur                     |
| M1.2 | Référence de fréquence | H <sub>7</sub> | 25 |                                                 |
| M1.3 | Vitesse moteur         | rpm            |    | Vitesse moteur calculée                         |
| M1.4 | Courant moteur         | А              |    | Courant moteur mesuré                           |
| M1.5 | Couple moteur          | %              |    | Couple nominal/réel calculé du moteur           |
| M1.6 | Puissance moteur       | %              | 5  | Puissance nominale/réelle calculée du<br>moteur |

<span id="page-36-0"></span> *tableau 7.1: Signaux d'affichage du Vacon 10*

Assistance 24 heures sur 24 +358 (0)40 837 1150 • E-mail : vacon@vacon.com

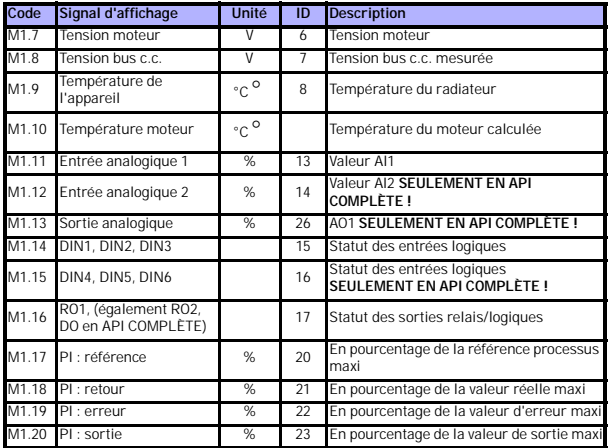

 *tableau 7.1: Signaux d'affichage du Vacon 10*

#### *7.4.4 Menu Paramètres*

Dans le menu Paramètres, seule la liste de paramètres de configuration rapide s'affiche par défaut. En donnant la valeur adéquate au paramètre 13.1, il est possible d'ouvrir d'autres groupes de paramètres avancés. Les listes et descriptifs des paramètres peuvent être consultés aux sections [8](#page-40-0) et [9.](#page-52-0)

La figure suivante illustre l'affichage du menu Paramètres :

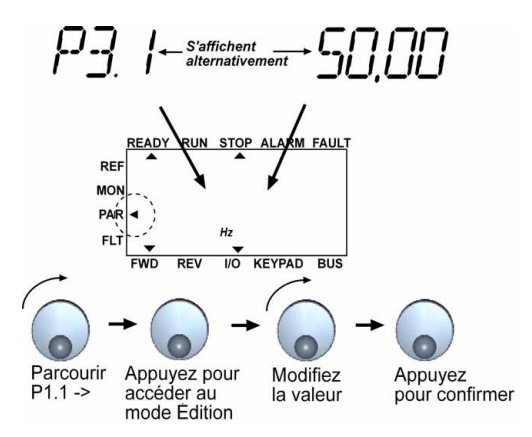

 *Figure 7.5 : Menu Paramètres*

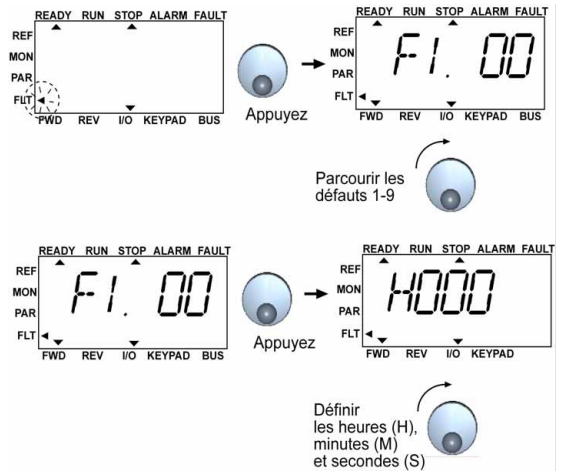

#### *7.4.5 Menu Historique des défauts*

 *Figure 7.6 : Menu Historique des défauts*

<span id="page-39-0"></span>Le menu Historique des défauts vous permet de parcourir les 9 derniers défauts (voir figure [7.6\)](#page-39-0). Si un défaut est actif, le numéro de défaut correspondant (ex. F1 02) s'affiche en alternance avec le menu principal. Lorsque vous parcourez les défauts, les codes des défauts actifs clignotent. Les défauts actifs peuvent être réarmés en maintenant la touche ARRÊT enfoncée pendant une seconde. Si le défaut ne peut pas être réarmé, son code continue à clignoter. Il est également possible de naviguer dans la structure des menus lorsque des défauts sont actifs, mais l'affichage revient automatiquement au menu Historique des défauts si aucune touche n'est pressée ou si la molette n'est pas utilisée. Les heure, minute et seconde de fonctionnement au moment de la survenance du défaut sont indiquées dans le menu des valeurs (heures de fonctionnement = valeur affichée x 1000 h).

> **Remarque ! L'historique complet des défauts peut être effacé en maintenant la touche ARRÊT enfoncée pendant 5 secondes lorsque le variateur est arrêté et que le menu Historique des défauts est affiché à l'écran.**

Voir la section [5](#page-24-0) pour les descriptions des défauts.

## <span id="page-40-0"></span>**8. PARAMÈTRES DE L'APPLICATIF UNIVERSEL**

Les pages suivantes fournissent une liste des paramètres des différents groupes. Les descriptifs des paramètres sont fournis dans la section [9](#page-52-0).

#### **REMARQUE : les paramètres ne peuvent être modifiés que lorsque le variateur est à l'arrêt !**

#### *Explications :*

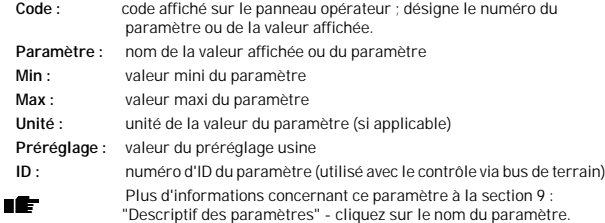

# **8.1 Paramètres de configuration rapide (menu virtuel, affiché pour par. 13.1 = 1)**

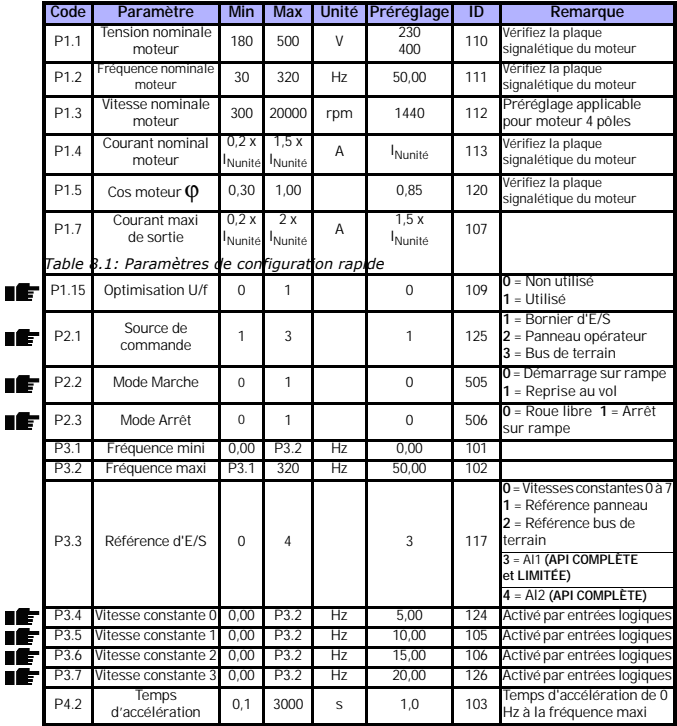

| Code  | Paramètre                                     | Min                      | <b>Max</b>              |              | Unité Préréglage | ID  | Remarque                                                                                                    |
|-------|-----------------------------------------------|--------------------------|-------------------------|--------------|------------------|-----|----------------------------------------------------------------------------------------------------|
| P4.3  | Temps de<br>décélération                      | 0.1                      | 3000                    | $\mathbf{s}$ | 1,0              | 104 | Temps de décélération de<br>la fréquence maxi à 0 Hz                                                                                                    |
| P6.1  | Al1 : échelle                                 | $\Omega$                 | $\overline{\mathbf{3}}$ |              | $\Omega$         | 379 | API COMPLETE et<br>LIMITÉE :<br>$0 = Tension 0 \land 10 V$<br>$1 = Tension 2$ $\land 10$ V<br>API LIMITÉE<br>UNIQUEMENT:<br>$2 =$ Courant 0 à 20 mA<br>$3 =$ Courant 4 à 20 mA<br>REMARQUE : lorsque vous<br>utilisez l'API LIMITÉE.<br>sélectionnez la plage de<br>tension/courant avec<br>l'interrupteur DIP |
| P6.5  | AI2 : échelle<br>(API Complète<br>uniquement) | $\overline{\mathcal{L}}$ | $\overline{\mathbf{3}}$ |              | 3                | 390 | $2 =$ Courant 0 à 20 mA<br>$3 =$ Courant 4 à 20 mA                                                                                                    |
| P10.4 | Redémarrage<br>automatique                    | $\Omega$                 | 1                       |              | $\Omega$         | 731 | $0 =$ Non utilisé $1 =$ Utilisé                                                                                                    |
| P13.1 | Paramètres cachés                             | $\Omega$                 | 1                       |              |                  | 115 | 0 = Tous les paramètres<br>sont visibles<br>$1 =$ Seul le groupe des<br>paramètres de<br>configuration rapide est<br>visible                                                                                                    |

*Table 8.1: Paramètres de configuration rapide*

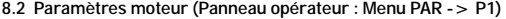

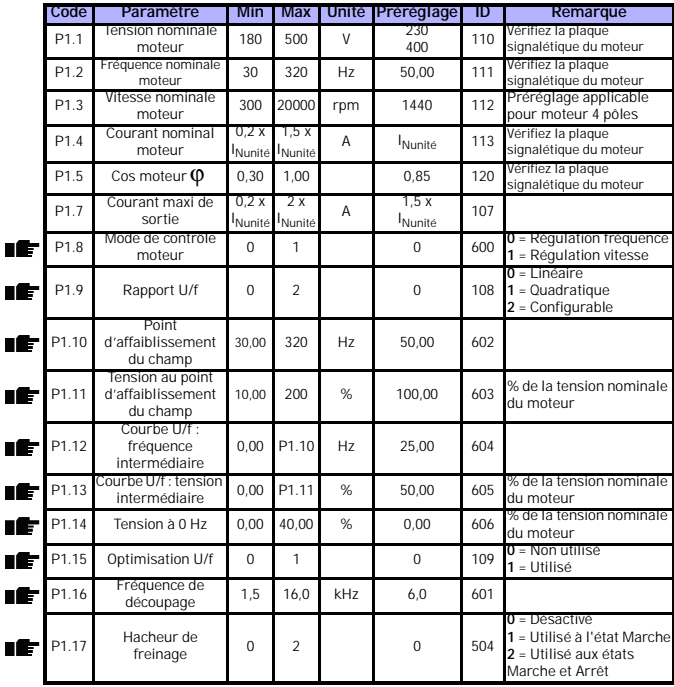

*Table 8.2: Paramètres moteur*

**REMARQUE !** Ces paramètres sont affichés lorsque **P13.1 = 0.**

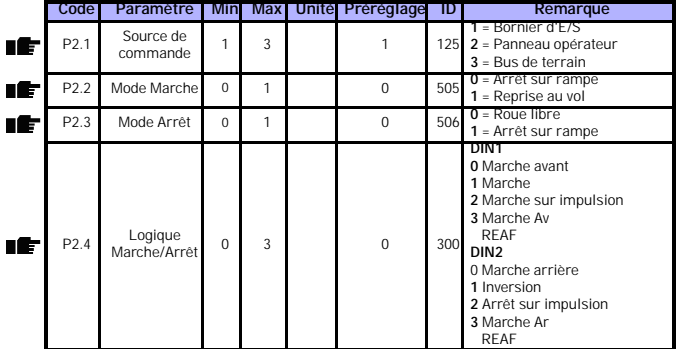

**8.3 Configuration Marche/Arrêt (Panneau opérateur : Menu PAR -> P2)**

*Table 8.3: Configuration Marche/Arrêt*

# **8.4 Références de fréquence (Panneau opérateur : Menu PAR -> P3)**

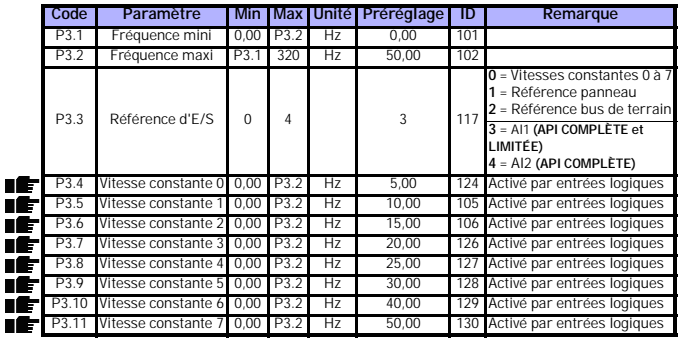

*Table 8.4: Références de fréquence*

**REMARQUE !** Ces paramètres sont affichés lorsque **P13.1 = 0.**

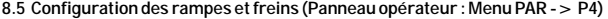

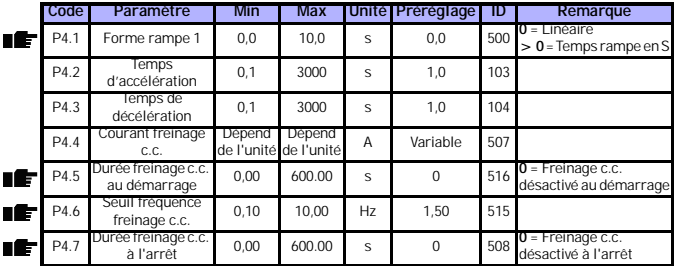

*Table 8.5: Paramètres de commande du moteur*

## **8.6 Entrées logiques (Panneau opérateur : Menu PAR -> P5)**

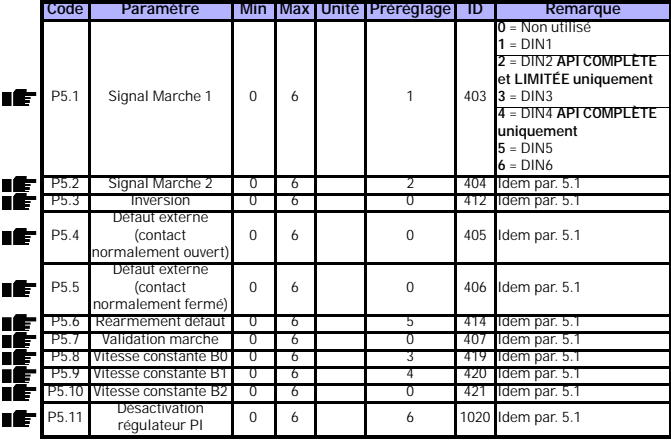

*Table 8.6: Entrées logiques*

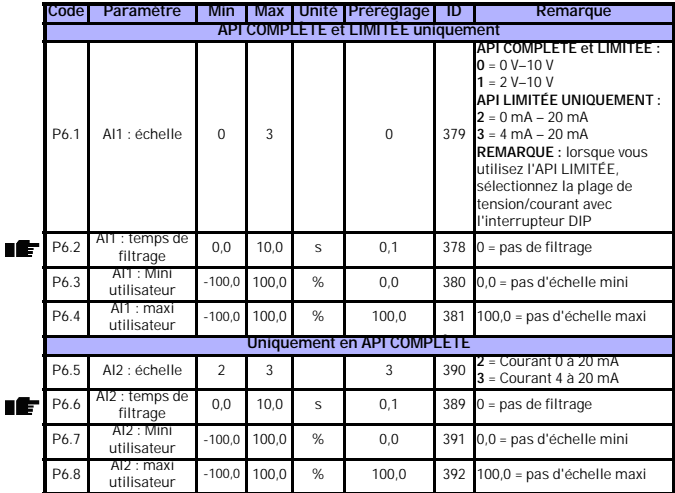

# **8.7 Entrées analogiques (Panneau opérateur : Menu PAR -> P6)**

*Table 8.7: Entrées analogiques*

# **8.8 Sorties logiques et analogiques (Panneau opérateur : Menu PAR -> P7)**

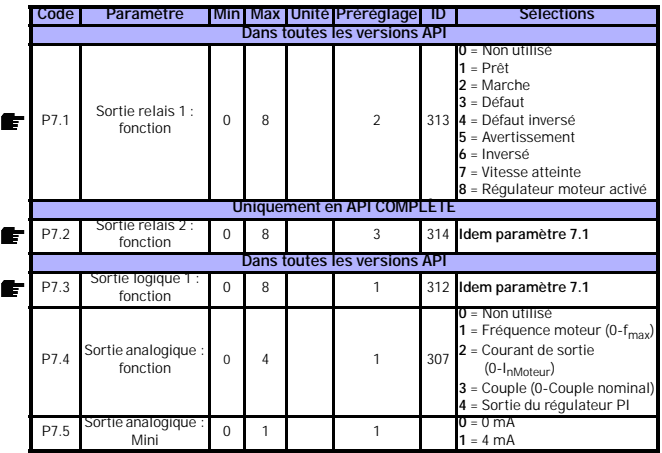

*Table 8.8: Sorties logiques et analogiques*

### **8.9 Protections (Panneau opérateur : Menu PAR -> P9)**

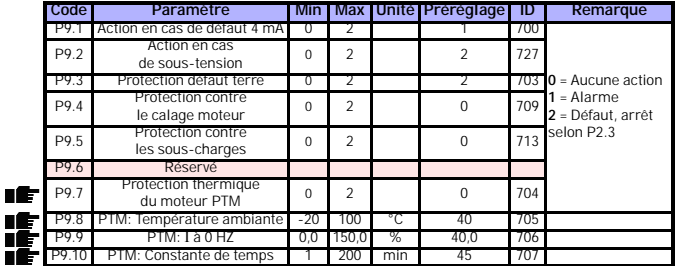

*Table 8.9: Protections*

**REMARQUE !** Ces paramètres sont affichés lorsque **P13.1 = 0.**

nf. m П

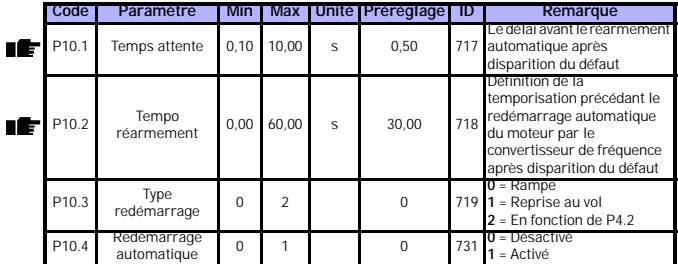

**8.10 Redémarrage automatique (Panneau opérateur : Menu PAR -> P10)**

*Table 8.10: Redémarrage automatique*

**REMARQUE !** Ces paramètres sont affichés lorsque **P13.1 = 0.**

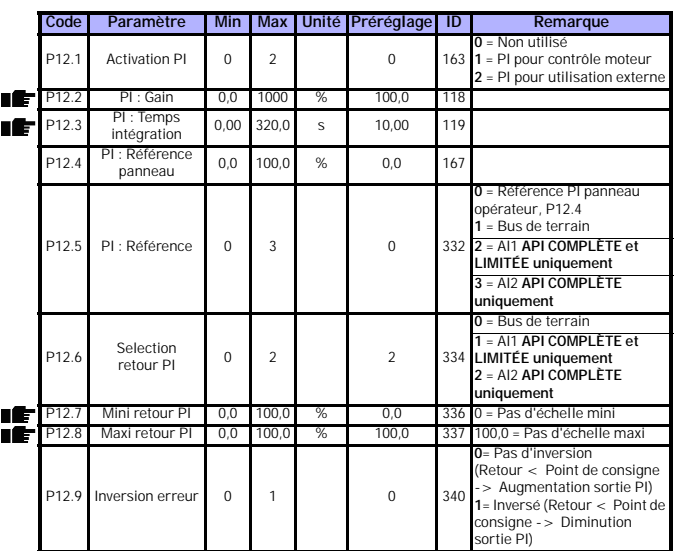

# **8.11 Paramètres de régulation PI (Panneau opérateur : Menu PAR -> P12)**

*Table 8.11: Paramètres de régulation PI*

**REMARQUE !** Ces paramètres sont affichés lorsque **P13.1 = 0.**

## **8.12 Menu Utilisation facile (Panneau opérateur : Menu PAR -> P0)**

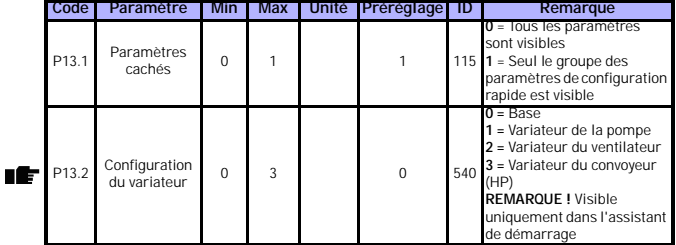

*Table 8.12: Paramètres du menu Utilisation facile*

### **8.13 Paramètres système**

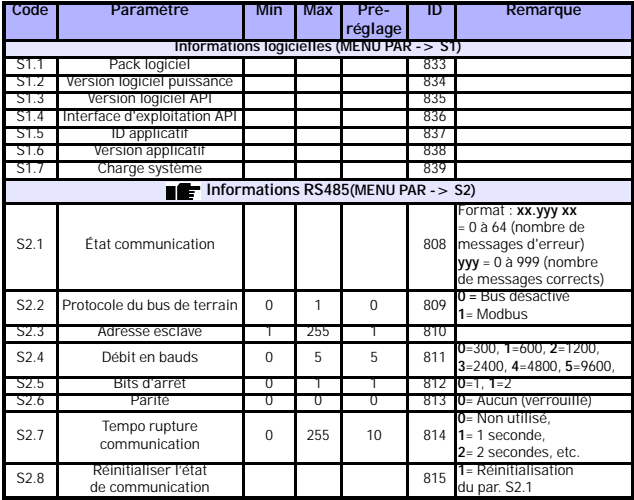

*Table 8.13: Paramètres système*

Assistance 24 heures sur 24 +358 (0)40 837 1150 • E-mail : vacon@vacon.com

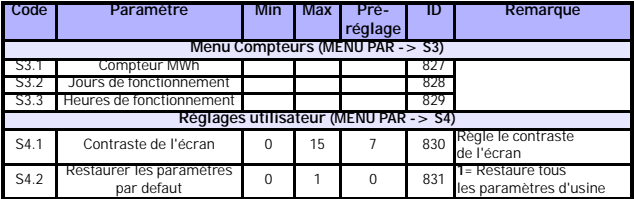

*Table 8.13: Paramètres système*

**REMARQUE !** Ces paramètres sont affichés lorsque **P13.1 = 0.**

#### <span id="page-52-0"></span>**9. DESCRIPTIF DES PARAMÈTRES**

Vous trouverez dans les pages suivantes les descriptifs de certains paramètres, organisés selon le groupe et le numéro du paramètre.

#### **9.1 Paramètres moteur (Panneau opérateur : Menu PAR -> P1)**

#### <span id="page-52-1"></span>*1.8 MODE DE CONTRÔLE MOTEUR*

Ce paramètre vous permet de sélectionner le mode de contrôle du moteur. Les modes disponibles sont :

#### **0 = Régulation fréquence :**

Les références sur le bornier d'E/S, le panneau opérateur et le bus de terrain sont des références de fréquence, le convertisseur de fréquence contrôlant la fréquence moteur (résolution de la fréquence moteur = 0,01 Hz).

#### **1 = Régulation vitesse :**

Les références sur le bornier d'E/S, le panneau opérateur et le bus de terrain sont des références de vitesse, le convertisseur de fréquence contrôlant la vitesse moteur.

#### <span id="page-52-2"></span>*1.9 RAPPORT U/F*

Il existe trois possibilités pour ce paramètre :

#### **0 = Linéaire :**

La tension du moteur varie de façon linéaire avec la fréquence dans la plage de flux constant entre 0 Hz et le point d'affaiblissement du champ où la tension nominale est fournie au moteur. Un rapport U/f linéaire doit être utilisé dans les applications à couple constant. Voir la figure [9.1](#page-53-0).

Ce préréglage usine doit être conservé s'il n'y a aucune raison particulière d'en utiliser un autre.

#### **1 = Quadratique :**

La tension du moteur varie en suivant une courbe quadratique avec la fréquence dans la plage entre 0 Hz et le point d'affaiblissement du champ où la tension nominale est également fournie au moteur. Le moteur est sous-magnétisé en dessous du point d'affaiblissement du champ et produit un couple inférieur, ainsi que moins de pertes de puissance et de bruit électromécanique. Un rapport U/f quadratique peut être utilisé dans les applications où le couple requis par la charge est proportionnel au carré de la vitesse, par exemple dans le cas de ventilateurs et pompes centrifuges.

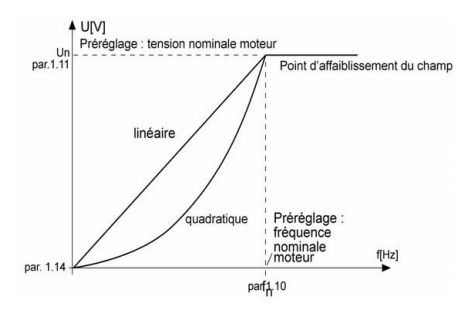

<span id="page-53-0"></span> *Figure 9.1 : Variations linéaire et quadratique de la tension moteur*

#### **2 = Courbe U/f configurable :**

La courbe U/f peut être définie par trois points différents. La courbe U/f configurable est utilisée lorsque les autres types de rapport U/f ne répondent pas aux besoins de l'application.

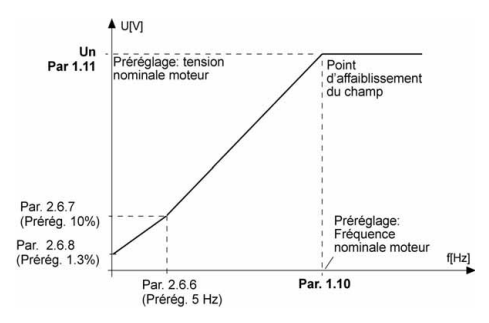

 *Figure 9.2 : Courbe U/f configurable*

#### <span id="page-54-2"></span><span id="page-54-0"></span>*1.10 POINT D'AFFAIBLISSEMENT DU CHAMP*

Le point d'affaiblissement du champ correspond à la fréquence moteur à laquelle la tension de sortie atteint la valeur définie pour le par. 1.11.

#### <span id="page-54-1"></span>*1.11 TENSION AU POINT D'AFFAIBLISSEMENT DU CHAMP*

Au-dessus de la fréquence au point d'affaiblissement du champ, la tension de sortie reste à la valeur définie pour ce paramètre. Sous la fréquence au point d'affaiblissement du champ, la tension de sortie varie selon le réglage des paramètres de la courbe U/f. Voir les paramètres 1.9 à 1.14 et les figures [9.1](#page-53-0)   $e$ t 9.2

Lorsque les paramètres 1.1 et 1.2 (tension et fréquence moteur nominales) sont définis, les paramètres 1.10 et 1.11 sont automatiquement définis sur leurs valeurs correspondantes. Si vous devez modifier les valeurs de point d'affaiblissement du champ et de tension, modifiez les valeurs de ces paramètres après avoir défini les paramètres 1.1 et 1.2.

#### <span id="page-55-1"></span>*1.12 COURBE U/F : FRÉQUENCE INTERMÉDIAIRE*

Si la courbe U/f configurable a été sélectionnée au paramètre 1.9, ce paramètre définit la fréquence au point intermédiaire de la courbe. Voir la figure [9.2.](#page-54-2)

#### <span id="page-55-2"></span>*1.13 COURBE U/F : TENSION INTERMÉDIAIRE*

Si la courbe U/f configurable a été sélectionnée au paramètre 1.9, ce paramètre définit la tension au point intermédiaire de la courbe. Voir la figure [9.2.](#page-54-2)

#### <span id="page-55-3"></span>*1.14 TENSION À 0 HZ*

Ce paramètre définit la tension à fréquence nulle de la courbe. Voir figures [9.1](#page-53-0)  et [9.2](#page-54-2).

#### <span id="page-55-0"></span>*1.15 OPTIMISATION U/F*

La tension fournie au moteur varie automatiquement avec un couple de charge élevé, ce qui permet au moteur de produire un couple suffisant pour démarrer et tourner à de faibles fréquences. L'élévation de tension varie selon le type de moteur et sa puissance. La fonction d'optimisation U/f automatique peut être utilisée dans des applications avec un couple de charge élevé, par exemple avec des convoyeurs.

**0 =** Désactivé

**1 =** Activé

**Remarque :** dans les applications à régime couple élevé/faible vitesse, le moteur est susceptible de s'échauffer. Si le moteur doit fonctionner à ce régime sur une période prolongée, son refroidissement devra faire l'objet d'une attention particulière. Utilisez un dispositif de refroidissement externe pour le moteur s'il a tendance à trop s'échauffer.

#### <span id="page-56-1"></span>*1.16 FRÉQUENCE DE DÉCOUPAGE*

Le bruit du moteur peut être minimisé en réglant une fréquence de découpage élevée. En augmentant la fréquence de découpage, vous réduisez la capacité du convertisseur de fréquence.

Fréquence de découpage pour le Vacon 10 : 1,5 à 16 kHz

#### <span id="page-56-2"></span>*1.17 HACHEUR DE FREINAGE*

**Remarque !** Un hacheur de freinage interne est installé dans les variateurs MI2 et MI3 à alimentation triphasée.

- **0 =** Pas de hacheur de freinage utilisé
- **1 =** Hacheur de freinage utilisé à l'état Marche
- **2 =** Hacheur de freinage utilisé aux états Marche et Arrêt

Lorsque le convertisseur de fréquence freine le moteur, si le hacheur de freinage est activé, l'énergie générée par l'inertie du moteur et de la charge est renvoyée sur une résistance de freinage externe. Le convertisseur de fréquence peut ainsi décélérer la charge avec un couple égal à celui de l'accélération (pour autant qu'une résistance de freinage adéquate ait été sélectionnée). Voir le manuel d'installation de la résistance de freinage.

#### **9.2 Configuration Marche/Arrêt (Panneau opérateur : Menu PAR -> P2)**

#### <span id="page-56-0"></span>*2.1 SOURCE DE COMMANDE*

Ce paramètre vous permet de sélectionner la source de commande utilisée. Les possibilités sont :

- **1 =** Bornier d'E/S
- **2 =** Panneau opérateur
- **3 =** Bus de terrain

**Remarque :** il est possible de basculer entre mode de commande local ou distant en maintenant la molette de déplacement enfoncée pendant 5 secondes. P2.1 n'a aucun effet en mode local.

> **Local =** Le panneau de contrôle est la source de commande **Distant =** P2.1 définit la source de commande

#### <span id="page-57-0"></span>*2.2 MODE MARCHE*

Ce paramètre vous permet de sélectionner deux modes de marche pour le Vacon 10 :

#### **0 = Rampe**

Le convertisseur de fréquence démarre de 0 Hz et accélère jusqu'à la référence de fréquence définie dans le temps d'accélération réglé (P4.2). (L'inertie de la charge ou le frottement au démarrage peut rallonger le temps d'accélération).

#### **1 = Reprise au vol**

Le convertisseur de fréquence est également capable de démarrer un moteur en rotation en lui appliquant un léger couple et en recherchant la fréquence qui correspond à la vitesse de rotation du moteur. La recherche se fait de la fréquence maxi vers la fréquence réelle jusqu'à trouver la valeur correcte. Ensuite, la fréquence moteur est augmentée/diminuée jusqu'à la valeur de référence réglée en suivant les valeurs des paramètres d'accélération/ décélération.

Vous utiliserez ce mode de démarrage si le moteur tourne déjà lors d'une commande Marche. La fonction de reprise au vol permet de fiabiliser l'entraînement sur des coupures du réseau d'alimentation.

#### <span id="page-57-2"></span><span id="page-57-1"></span>*2.3 MODE ARRÊT*

Deux modes d'arrêt peuvent être sélectionnés dans cette application :

#### **0 = Roue libre**

Sur réception d'une commande Arrêt, le moteur s'arrête en roue libre sans aucun contrôle du convertisseur de fréquence.

#### **1 = Arrêt sur rampe**

Sur réception d'une commande Arrêt, le moteur décélère selon les valeurs des paramètres de décélération.

Si l'énergie de freinage renvoyée est élevée, l'utilisation d'une résistance de freinage externe peut s'avérer nécessaire pour que la décélération s'effectue dans un délai convenable.

#### <span id="page-58-0"></span>*2.4 LOGIQUE MARCHE/ARRÊT*

Ce paramètre vous permet de sélectionner la logique de marche/arrêt.

- **0 =** DIN1 = Marche avant
	- DIN2 = Marche arrière (**API COMPLÈTE et LIMITÉE**)
- **1 =** DIN1 = Marche
	- DIN2 = Inversion (**API COMPLÈTE et LIMITÉE**)
- **2 =** DIN1 = Marche sur impulsion DIN2 = Arrêt sur impulsion (**API COMPLÈTE et LIMITÉE**)
- **3** = DIN1 = Marche avant, front montant après défaut DIN2 = Marche arrière, front montant après défaut (**API COMPLÈTE et LIMITÉE**)

#### **9.3 Références de fréquence (Panneau opérateur : Menu PAR -> P3)**

#### *3.3 RÉFÉRENCE D'E/S*

Définit la source de la référence de fréquence sélectionnée lorsque le variateur est commandé à partir du bornier d'E/S.

- **0 =** Vitesse constante 0 à 7
- **1 =** Référence panneau
- **2 =** Référence via bus de terrain (FBSpeedReference)
- **3 =** AI1 : référence (bornes 2 et 3, ex. potentiomètre)
- **4 =** AI2 : référence (bornes 4 et 5, ex. capteur)

#### *3.4 - 3.11 VITESSES CONSTANTES 0 À 7*

Ces paramètres peuvent être utilisés pour déterminer les références de fréquence appliquées lorsque les combinaisons adéquates d'entrées logiques sont activées. Les vitesses constantes peuvent être activées à partir des entrées logiques malgré la source de commande utilisée.

Les valeurs des paramètres sont automatiquement limitées entre les fréquences mini et maxi (par. 3.1, 3.2).

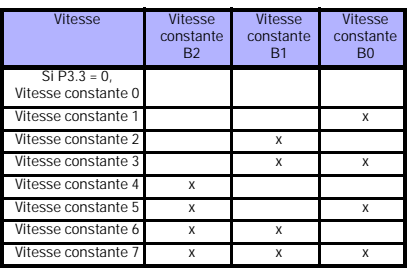

 *Tableau 9.1: Vitesses constantes 1 à 7*

#### **9.4 Configuration des rampes et freins (Panneau opérateur : Menu PAR -> P4)**

#### <span id="page-60-0"></span>*4.1 FORME RAMPE 1*

Ce paramètre permet d'amortir le début et la fin des rampes d'accélération et de décélération. La valeur 0 donne une rampe de forme linéaire, l'accélération et la décélération intervenant dès modification du signal de référence.

En réglant une valeur entre 0,1 et 10 secondes, la rampe d'accélération et de décélération aura une forme en S, sans à-coups. Les durées d'accélération et de décélération sont déterminés par les paramètres 4.2 et 4.3.

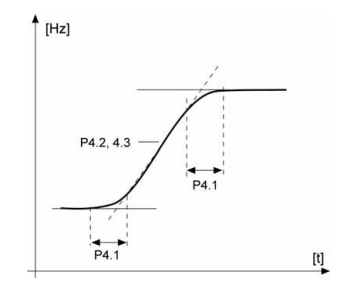

 *Figure 9.3 : Rampe d'accélération/dé célération en S*

#### <span id="page-61-0"></span>*4.5 DURÉE FREINAGE C.C. AU DÉMARRAGE*

Le freinage c.c. est activé sur réception d'une commande Marche. Ce paramètre définit la temporisation de déblocage du frein. Après déblocage du frein, la fréquence moteur augmente selon le mode Marche défini au par. 2.2.

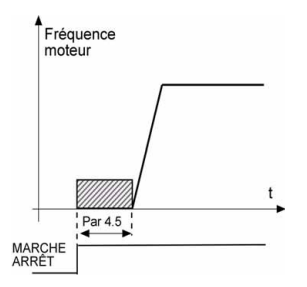

 *Figure 9.4 : Durée freinage c.c. au démarrage*

#### <span id="page-61-1"></span>*4.6 SEUIL FRÉQUENCE FREINAGE C.C.*

Il s'agit de la valeur de la fréquence moteur à laquelle le freinage c.c. est appliqué. Voir la figure [9.6](#page-63-1).

#### <span id="page-61-2"></span>*4.7 DURÉE FREINAGE C.C. À L'ARRÊT*

[Activation ou désactivation de la fonction de freinage c.c. et réglage de la](#page-57-2)  durée de freinage c.c. pendant l'arrêt du moteur. Le fonctionnement du freinage c.c. varie selon le mode d'arrêt, par. 2.3.

**0 =** Freinage c.c. non utilisé

**> 0 =** [Freinage c.c. activé et fonctionnement selon le mode d'arrêt](#page-57-2)  [sélectionné, \(par. 2.3\). La durée du freinage c.c. est définie avec ce](#page-57-2)  paramètre.

#### **Par. 2.3 = 0 (Mode Arrêt = Roue libre) :**

Sur réception d'une commande Arrêt, le moteur s'arrête en roue libre sans aucun contrôle du convertisseur de fréquence.

Avec le freinage par injection de c.c., le moteur peut être arrêté électriquement dans le délai le plus court possible, sans utiliser de résistance de freinage externe.

Le temps de freinage varie selon la fréquence au début du freinage c.c. Si la fréquence est supérieure à la fréquence nominale du moteur, c'est la valeur du paramètre 4.7 qui détermine le temps de freinage. Lorsque la fréquence atteint 10 % de la valeur nominale, le temps de freinage correspond à 10 % de la valeur du paramètre 4.7.

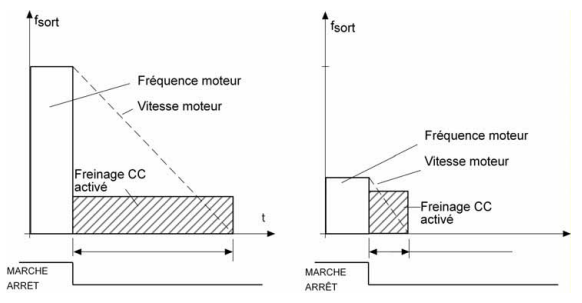

 *Figure 9.5 : Durée du freinage c.c. lorsque Mode Arrêt = Roue libre*

#### **Par. 2.3 = 1 (Mode Arrêt = Arrêt sur rampe) :**

Sur réception d'une commande Arrêt, le moteur décélère sur la rampe (conformément aux réglages des paramètres de décélération), si l'inertie du moteur et de la charge le permettent, jusqu'à la valeur de vitesse définie au paramètre 4.6, valeur où débute le freinage c.c.

Le temps de freinage est défini au paramètre 4.7. En cas de forte inertie, nous conseillons d'utiliser une résistance de freinage externe, pour une décélération plus rapide. Voir la figure [9.6.](#page-63-1)

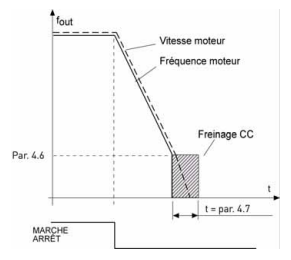

 *Figure 9.6 : Durée du freinage c.c. lorsque Mode Arrêt = Arrêt sur rampe*

- <span id="page-63-1"></span><span id="page-63-0"></span>**9.5 Entrées logiques (Panneau opérateur : Menu PAR -> P5)**
	- *5.1 SIGNAL MARCHE 1*
	- *5,2 SIGNAL MARCHE 2*
	- *5.3 INVERSION*
	- *5.4 DÉFAUT EXTERNE (CONTACT NORMALEMENT OUVERT)*
	- *5.5 DÉFAUT EXTERNE (CONTACT NORMALEMENT FERMÉ)*
	- *5.6 RÉARMEMENT DÉFAUT*
	- *5.7 VALIDATION MARCHE*
	- *5.8 VITESSE CONSTANTE B0*
	- *5.9 VITESSE CONSTANTE B1*
	- *5.10 VITESSE CONSTANTE B2*
	- *5.11 DÉSACTIVER PI*

Les réglages possibles pour ces paramètres sont :

- **0 =** Non utilisé
- **1 =** DIN1
- **2 =** DIN2 (**API COMPLÈTE et LIMITÉE**)
- **3 =** DIN3 (**API COMPLÈTE et LIMITÉE**)
- **4 =** DIN4 (**API COMPLÈTE**)
- **5 =** DIN5 (**API COMPLÈTE**)
- **6 =** DIN6 (**API COMPLÈTE**)

**9.6 Entrées analogiques (Panneau opérateur : Menu PAR -> P6)**

#### <span id="page-64-0"></span>*6.2 AI1 : TEMPS DE FILTRAGE DU SIGNAL (UNIQUEMENT EN API COMPLÈTE ET LIMITÉE) 6.6 AI2 : TEMPS DE FILTRAGE DU SIGNAL (UNIQUEMENT EN API*

# *COMPLÈTE)*

Si la valeur de ce paramètre est supérieure à 0, il y a filtrage du signal analogique d'entrée.

Un temps de filtrage long ralentit l'action de la régulation. Voir la figure [9.7](#page-64-1).

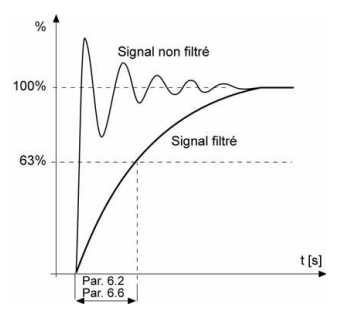

<span id="page-64-1"></span> *Figure 9.7 : Filtrage des signaux AI1 et AI2*

- <span id="page-65-0"></span>**9.7 Sorties logiques et analogiques (Panneau opérateur : Menu PAR -> P7)**
	- *7.1 SORTIE RELAIS 1: FONCTION*
	- *7.2 SORTIE RELAIS 2: FONCTION*
	- *7.3 SORTIE LOGIQUE 1: FONCTION*

| Réglage                         | <b>Type de signal</b>                                                                  |  |  |  |  |
|---------------------------------|----------------------------------------------------------------------------------------|--|--|--|--|
| $0 =$ Non utilisé               | Pas en fonctionnement                                                                  |  |  |  |  |
| $1 = Pr$ êt                     | Le convertisseur de fréquence est prêt à<br>fonctionner.                               |  |  |  |  |
| $2 = \text{Marche}$             | Le convertisseur de fréquence fonctionne<br>(moteur en marche).                        |  |  |  |  |
| $3 = Defaut$                    | Le convertisseur de fréquence est<br>déclenché sur défaut.                             |  |  |  |  |
| 4 = Défaut inversé              | Le convertisseur de fréquence n'est pas<br>déclenché sur défaut.                       |  |  |  |  |
| $5 =$ Alarme                    | Le convertisseur de fréquence est<br>déclenché sur alarme.                             |  |  |  |  |
| $6 =$ Inversé                   | La commande d'inversion a été<br>sélectionnée.                                         |  |  |  |  |
| $7$ = Vitesse atteinte          | La fréquence moteur a atteint la référence<br>réglée.                                  |  |  |  |  |
| 8 = Régulateur moteur<br>activé | Un des réqulateurs de limite (ex. limite de<br>courant, limite de tension) est activé. |  |  |  |  |

 *Tableau 9.2: Signaux de sortie via RO1, RO2 et DO1*

#### **9.8 Protection thermique du moteur (PTM) (paramètres 9.7 à 9.10)**

Comme son nom l'indique, la fonction de protection thermique du moteur protège ce dernier d'un échauffement excessif. Dans de nombreux cas, le convertisseur de fréquence Vacon est capable de fournir au moteur un courant supérieur à sa valeur nominale. Si la charge exige un niveau de courant élevé, le moteur risque de se trouver en surcharge thermique, plus particulièrement aux basses fréquences où sa capacité de refroidissement et sa puissance sont réduites. Si le moteur est doté d'un ventilateur externe, le déclassement de charge aux basses vitesses est minimal. La protection thermique du moteur est basée sur un modèle qui utilise le courant de sortie du variateur pour déterminer la charge moteur.

La fonction de protection thermique du moteur est paramétrable, le courant thermique I<sub>T</sub> spécifie le niveau de courant de charge au-dessus duquel le moteur est en surcharge. Cette limite de courant est fonction de la fréquence moteur.

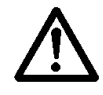

**ATTENTION ! Le modèle thermique ne protège pas le moteur si le débit d'air de refroidissement est réduit du fait d'une obstruction des grilles de ventilation ou si la température ambiante est excessive.**

#### <span id="page-66-0"></span>*9.7 PROTECTION THERMIQUE DU MOTEUR (PTM)*

- **0 =** Aucune action
- **1 =** Alarme
- **2 =** [Défaut, mode arrêt après défaut selon le paramètre 2.3](#page-57-2)

En cas de défaut, le variateur déclenche et signale le défaut. En désactivant la fonction de protection (paramètre réglé sur 0), la température calculée du moteur est réinitialisée à 0 %.

#### <span id="page-66-1"></span>*9.8 TEMPÉRATURE AMBIANTE PTM*

Lorsque la température ambiante du moteur doit être prise en compte, il est recommandé de définir une valeur pour ce paramètre. La valeur peut être comprise entre -20 et 100 degrés Celsius.

#### <span id="page-66-2"></span>*9.9 PROTECTION THERMIQUE MOTEUR I À 0 HZ*

La puissance de refroidissement peut être définie entre 0 et 150,0 % x la puissance de refroidissement à la fréquence nominale. Voir la figure [9.8](#page-66-3).

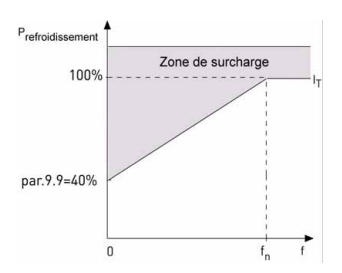

<span id="page-66-3"></span> *Figure 9.8 : Puissance de refroidissement moteur*

Assistance 24 heures sur 24 +358 (0)40 837 1150 • E-mail : vacon@vacon.com

#### <span id="page-67-0"></span>*9.10 CONSTANTE DE TEMPS THERMIQUE DU MOTEUR*

Ce temps peut être réglé entre 1 et 200 minutes.

Cette valeur correspond à la constante de temps thermique du moteur. Plus le moteur est gros, plus la constante de temps est élevée. La constante de temps correspond au temps au cours duquel la température calculée atteint 63 % de sa valeur finale.

La constante de temps thermique d'un moteur varie selon sa conception et sa fabrication.

Si le temps t6 (t6 = temps en secondes au cours duquel le moteur peut fonctionner en toute sécurité à six fois son courant nominal) du moteur est connu (fourni par le fabricant du moteur), le paramètre de constante de temps peut être réglé sur la base de ce temps. Dans la pratique, la constante de temps thermique du moteur en minutes est égale à 2xt6. Si le variateur est à l'arrêt, la constante de temps est multipliée en interne par trois fois la valeur paramétrée. Voir également la figure [9.9](#page-67-1).

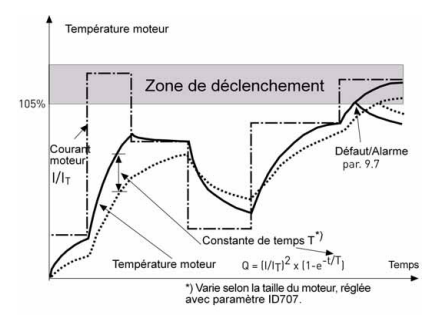

<span id="page-67-1"></span> *Figure 9.9 : Calcul de la température du moteur*

#### **9.9 Redémarrage automatique (Panneau opérateur : Menu PAR -> P10)**

#### <span id="page-68-0"></span>*10.2 TEMPO RÉARMEMENT*

La fonction de redémarrage automatique redémarre le convertisseur de fréquence après disparition des défauts et écoulement de la temporisation de redémarrage.

Le comptage débute au moment du premier redémarrage automatique. Si le nombre de défauts survenant au cours de cette période est supérieur à trois, le convertisseur de fréquence passe à l'état de défaut. Dans le cas contraire, le défaut est réarmé après la fin de la période et le défaut suivant réenclenche un comptage de période. Voir la figure [9.10.](#page-68-1)

Si un seul défaut reste présent pendant la période de réarmement automatique, le convertisseur de fréquence passe à l'état de défaut.

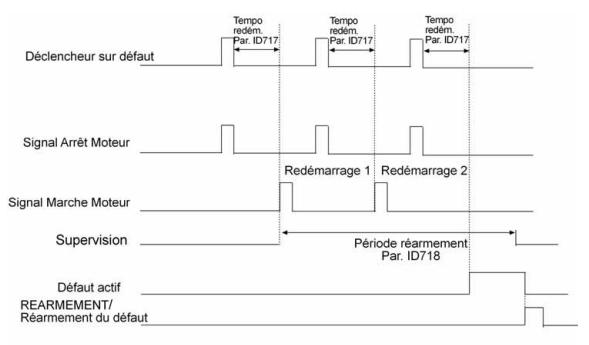

Nombre de redémarrages automatiques: (nbre = 2)

<span id="page-68-1"></span> *Figure 9.10 : Redémarrage automatique*

#### **9.10 Paramètres de régulation PI (Panneau opérateur : Menu PAR -> P12)**

#### <span id="page-69-0"></span>*12.2 PI: GAIN*

Ce paramètre permet de définir le gain du régulateur PI. Si ce paramètre est défini sur 100 %, une variation de 10 % de l'erreur entraîne une variation de 10 % de la sortie du régulateur.

#### <span id="page-69-1"></span>*12.3 PI: TEMPS D'INTÉGRATION*

Ce paramètre permet de définir le temps d'intégration du régulateur PI. Si ce paramètre est défini sur 1,00 seconde, la sortie du régulateur change selon une valeur correspondant à la sortie causée par le gain chaque seconde. (Gain\*Erreur)/s.

## <span id="page-69-2"></span>*12.7 MINI RETOUR* **PI**

#### *12.8 MAXI RETOUR* **PI**

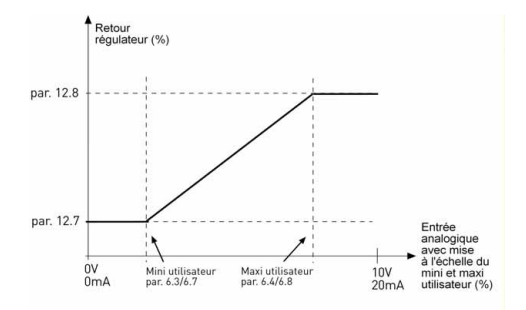

 *Figure 9.11 : Retours mini et maxi*

#### **9.11 Menu Utilisation facile (Panneau opérateur : Menu PAR -> P9)**

#### <span id="page-70-0"></span>*13.2 CONFIGURATION DU VARIATEUR*

Ce paramètre vous permet de configurer facilement votre variateur pour quatre applications différentes.

**Remarque !** Ce paramètre n'est visible que lorsque l'assistant de démarrage est activé. L'assistant de démarrage démarrera lors de la première mise en service. Il peut également être lancé comme l'expliquent les illustrations ci-dessous.

**REMARQUE ! Le lancement de l'assistant de démarrage ramène à chaque fois tous les paramètres à leurs valeurs par défaut !**

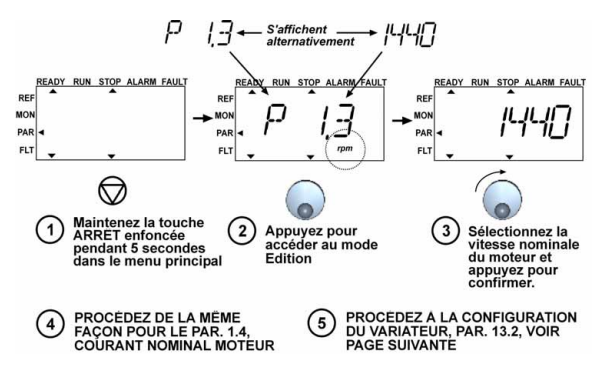

 *Figure 9.12 : Assistant de démarrage*

# 9

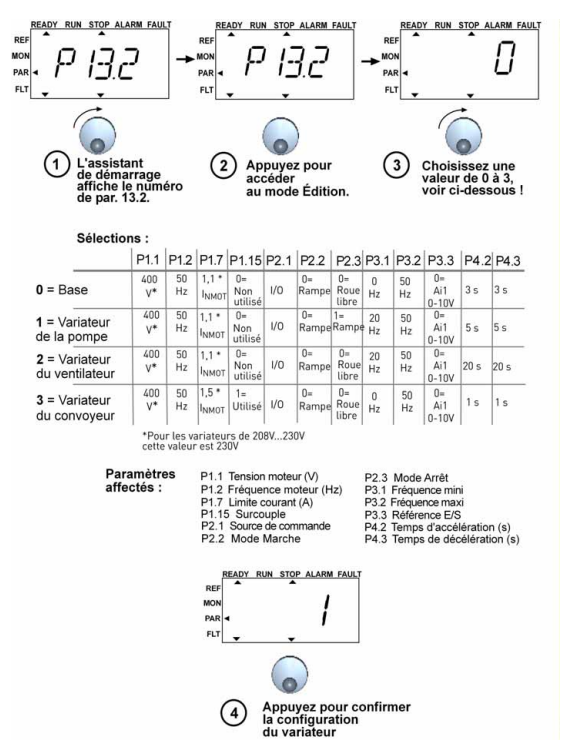

 *Figure 9.13 : Configuration du variateur*
### **9.12 Paramètres du bus de terrain (Panneau opérateur : Menu PAR -> S2)**

La connexion Modbus intégrée au Vacon 10 prend en charge les codes de fonction suivants :

- 03 Lecture des registres d'attente (Read Holding Registers)
- 04 Lecture des registres d'entrée (Read Input Registers)
- 06 Préréglage des registres uniques (Preset Single Registers)

### *9.12.1 Données de traitement Modbus*

Les données de traitement sont une zone d'adresse pour le contrôle via le bus de terrain. Le contrôle via le bus de terrain est actif lorsque la valeur du paramètre 2.1 (Source de commande) est 3 (= bus de terrain). Le contenu des données de traitement a été déterminé dans l'applicatif. Les tableaux suivants présentent le contenu des données de traitement dans l'applicatif universel.

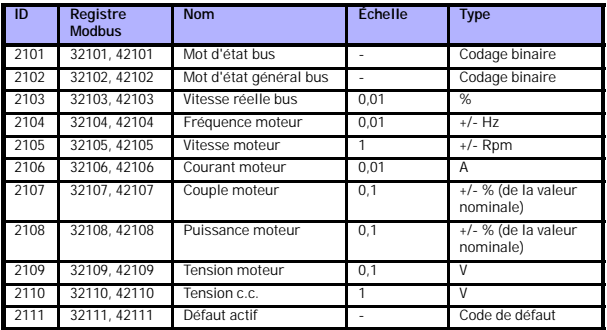

 *Tableau 9.3: Données de traitement de sortie :*

 *Tableau 9.4: Données de traitement d'entrée :*

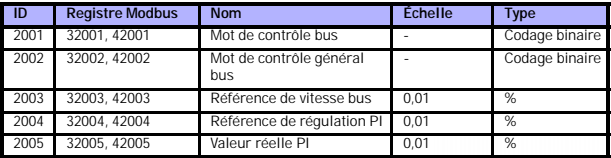

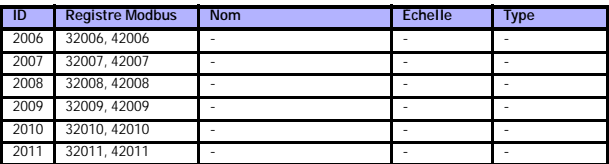

 *Tableau 9.4: Données de traitement d'entrée :*

 *Tableau 9.5: Mot d'état :*

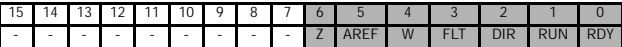

Les informations concernant l'état de l'appareil et les messages sont indiqués dans le Mot d'état. Le Mot d'état est composé de 16 bits dont le sens est décrit dans le tableau ci-après.

 *Tableau 9.6: Vitesse réelle :*

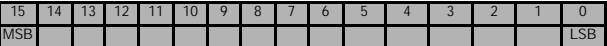

Ceci correspond à la vitesse réelle du convertisseur de fréquence. La mise à l'échelle va de -10000 à 10000. Dans l'applicatif, la valeur est mise à l'échelle en pourcentage de la zone de fréquence entre les fréquences mini et maxi définies.

 *Tableau 9.7: Mot de contrôle :*

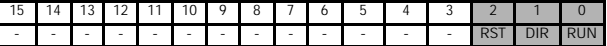

Dans les applicatifs Vacon, les trois premiers bits du mot de contrôle sont utilisés pour contrôler le convertisseur de fréquence. Vous pouvez cependant personnaliser le contenu du mot de contrôle pour vos propres applicatifs, car le mot de contrôle est envoyé tel quel au convertisseur de fréquence.

 *Tableau 9.8: Référence de vitesse :*

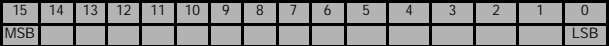

Ceci est la Référence 1 au convertisseur de fréquence, utilisée habituellement comme référence de vitesse. La mise à l'échelle permise va de 0 à 10000. Dans l'applicatif, la valeur est mise à l'échelle en pourcentage de la zone de fréquence entre les fréquences mini et maxi définies.

 *Tableau 9.9: Définitions des bits :*

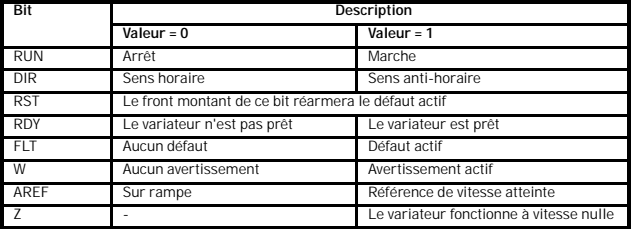

# **10. CARACTÉRISTIQUES TECHNIQUES**

# **10.1 Caractéristiques techniques du Vacon 10**

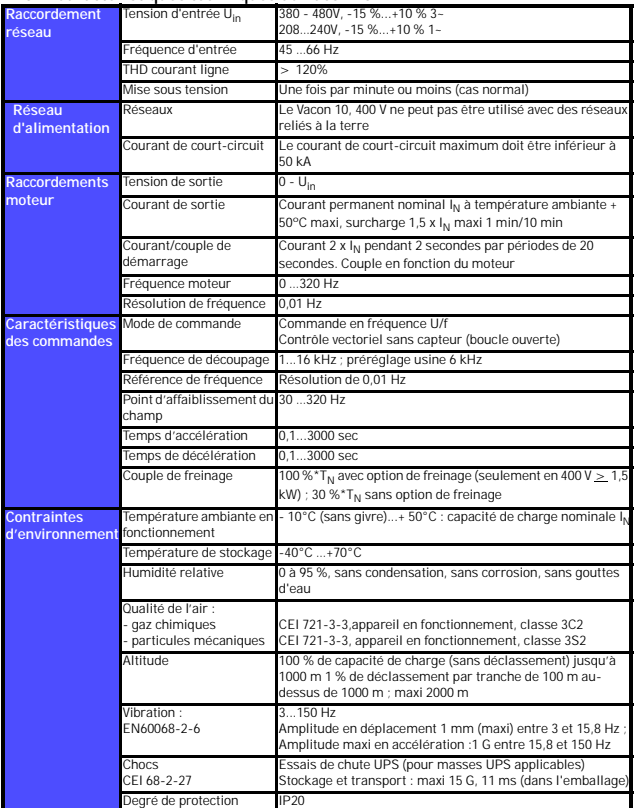

 *Tableau 10.1 : Caractéristiques techniques du Vacon 10*

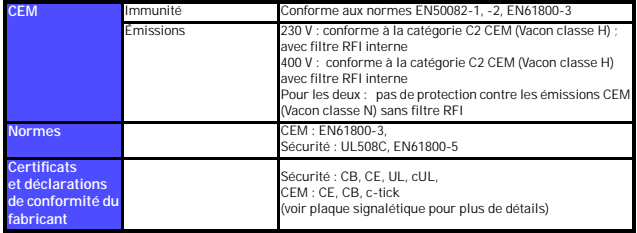

 *Tableau 10.1 : Caractéristiques techniques du Vacon 10*

### **10.2 Caractéristiques nominales d'alimentation**

## *10.2.1 Vacon 10 – Tension d'alimentation 208 à 240 V*

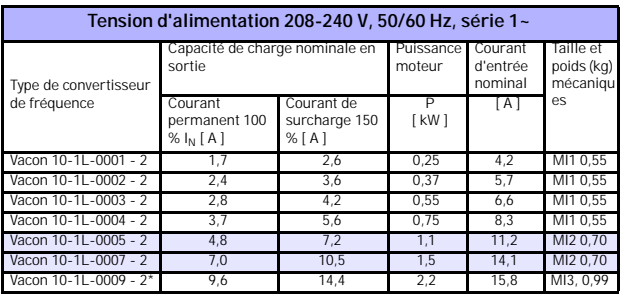

 *Tableau 10.2 : Vacon 10 – Tension d'alimentation 208 à 240 V*

\*La température ambiante maximum de fonctionnement du Vacon 10-1L-0009 - 2 est de +40°C !

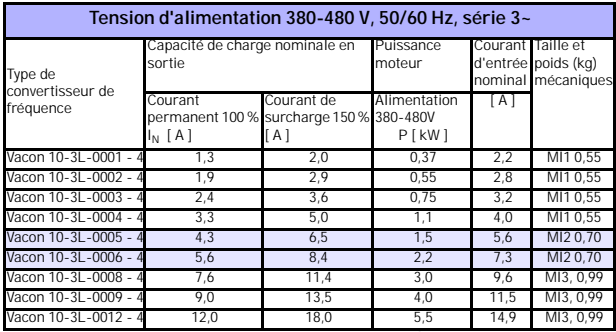

### *10.2.2 Vacon 10 – Tension d'alimentation 380 à 480 V*

 *Tableau 10.3 : Vacon 10 – Tension d'alimentation 380 à 480 V*

- **Remarque 1 :** les courants d'entrée sont des valeurs calculées pour une alimentation par transformateur de ligne de 100 kVA.
- **Remarque 2 :** les dimensions mécaniques des appareils sont indiquées à la section [3.1.1](#page-11-0).

#### head office and

production: **Vaasa** Vacon Plc Runsorintie 7 65380 Vaasa firstname.lastname@vacon.com telephone: +358 (0)201 2121 fax: +358 (0)201 212 205

#### sales companies and representative offices:

finland **Helsinki** Vacon Plc Äyritie 8 01510 Vantaa

telephone: +358 (0)201 212 600 fax: +358 (0)201 212 699 **Tampere** Vacon Plc

Vehnämyllynkatu 18 33580 Tampere telephone: +358 (0)201 2121 fax: +358 (0)201 212 750

australia Vacon Pacific Pty Ltd 5/66-74, Micro Circuit Dandenong South, VIC 3175 telephone: +61 (0)3 9238 9300 fax: +61 (0)3 92389310

austria Vacon AT Antriebssysteme GmbH Aumühlweg 21 2544 Leobersdorf telephone: +43 2256 651 66 fax: +43 2256 651 66 66 belgium

Vacon Benelux NV/SA Interleuvenlaan 62 3001 Heverlee (Leuven) telephone: +32 (0)16 394 825 fax: +32 (0)16 394 827

brazil Vacon Brazil Alameda Mamoré, 535 Alphaville - Barueri -SP Tel. +55 11 4166-5707 Fax. +55 11 4166-5567

canada Vacon Canada 221 Griffith Road Stratford, Ontario N5A 6T3 telephone: +1 (519) 508-2323 fax: +1 (519) 508-2324

china Vacon Suzhou Drives Co. Ltd. Beijing Branch A528, Grand Pacific Garden Mansion 8A Guanghua Road Beijing 100026 telephone: + 86 10 51280006 fax: +86 10 65813733

czech republic Vacon s.r.o. Kodanska 1441/46 110 00 Prague 10 telephone: +420 234 063 250 fax: +420 234 063 251

france Vacon France ZAC du Fresne 1 Rue Jacquard - BP72 91280 Saint Pierre du Perray CDIS telephone: +33 (0)1 69 89 60 30 fax: +33 (0)1 69 89 60 40

#### production: **Suzhou, China**

Vacon Suzhou Drives Co. Ltd. Building 11A 428# Xinglong Street, SIP Suchun Industrial Square Suzhou 215126 telephone: + 86 512 62836630 fax: + 86 512 62836618

**Naturno, Italy** Vacon S.R.I Via Zone Industriale, 11 39025 Naturno

germany Vacon GmbH Gladbecker Strasse 425 45329 Essen telephone: +49 (0)201 806 700 fax: +49 (0)201 806 7099

Vacon OEM Business Center GmbH Industriestr. 13 51709 - Marienheide Germany Tel. +49 02264 17-17 Fax. +49 02264 17-126

india Vacon Drives & Control Plc Plot No 352 Kapaleeshwar Nagar East Coast Road Neelangarai Chennai-600041 Tel. +91 44 244 900 24/25

ITALY Vacon S.p.A. Via F.lli Guerra, 35 42100 Reggio Emilia telephone: +39 0522 276811 fax: +39 0522 276890

the netherlands Vacon Benelux BV Weide 40 4206 CJ Gorinchem telephone: +31 (0)183 642 970 fax: +31 (0)183 642 971

norway Vacon AS Bentsrudveien 17 3080 Holmestrand telephone: +47 330 96120 fax: +47 330 96130

romania Vacon Romania - Reprezentanta Cuza Voda 1 400107 Cluj Napoca Tel. +40 364 118 981 Fax. +40 364 118 981

russia ZAO Vacon Drives Ul. Letchika Babushkina 1, Stroenie 3 129344 Moscow telephone: +7 (495) 363 19 85 fax: +7 (495) 363 19 86

ZAO Vacon Drives 2ya Sovetskaya 7, office 210A 191036 St. Petersburg telephone: +7 (812) 332 1114 fax: +7 (812) 279 9053

#### production:

**Chambersburg, USA** 3181 Black Gap Road Chambersburg, PA 17202

**TB Wood's (India) Pvt. Ltd.** #27, 'E' Electronics City Hosur Road Bangalore - 560 100 India Tel. +91-80-30280123 Fax. +91-80-30280124

slovakia Vacon s.r.o. (Branch) Seberiniho 1 821 03 Bratislava Tel. +421 243 330 202 Fax. +421 243 634 389

spain Vacon Drives Ibérica S.A. Miquel Servet, 2. P.I. Bufalvent 08243 Manresa telephone: +34 93 877 45 06 fax: +34 93 877 00 09

sweden Vacon AB Anderstorpsvägen 16 171 54 Solna telephone: +46 (0)8 293 055 fax: +46 (0)8 290 755

**THOTIOND** Vacon South East Asia 335/32 5th-6th floor Srinakarin Road, Prawet Bangkok 10250 Tel. +66 (0)2366 0768

ukraine Vacon Drives Ukraine (Branch) 42-44 Shovkovychna Str. Regus City Horizon Tower Kiev 01601, Ukraine Tel. +380 44 459 0579 Fax +380 44 490 1200

united arab emirates Vacon Middle East and Africa Block A, Office 4A 226 P.O.Box 54763 Dubai Airport Free Zone Dubai Tel. +971 (0)4 204 5200 Fax: +971 (0)4 204 5203

united kingdom Vacon Drives (UK) Ltd. 18, Maizefield Hinckley Fields Industrial Estate **Hinckley** LE10 1YF Leicestershire telephone: +44 (0)1455 611 515 fax: +44 (0)1455 611 517

united states Vacon, Inc. 3181, Black Gap Road Chambersburg, PA 17202 telephone: +1 (877) 822-6606 fax: +1 (717) 267-0140